# 讲诚信 懂规矩 守纪律 清风辽宁政务窗口

办事不找关系■用权不图好处

# 办事不找关系指南

# 国家税务总局沈阳市苏家屯区税务局

目录

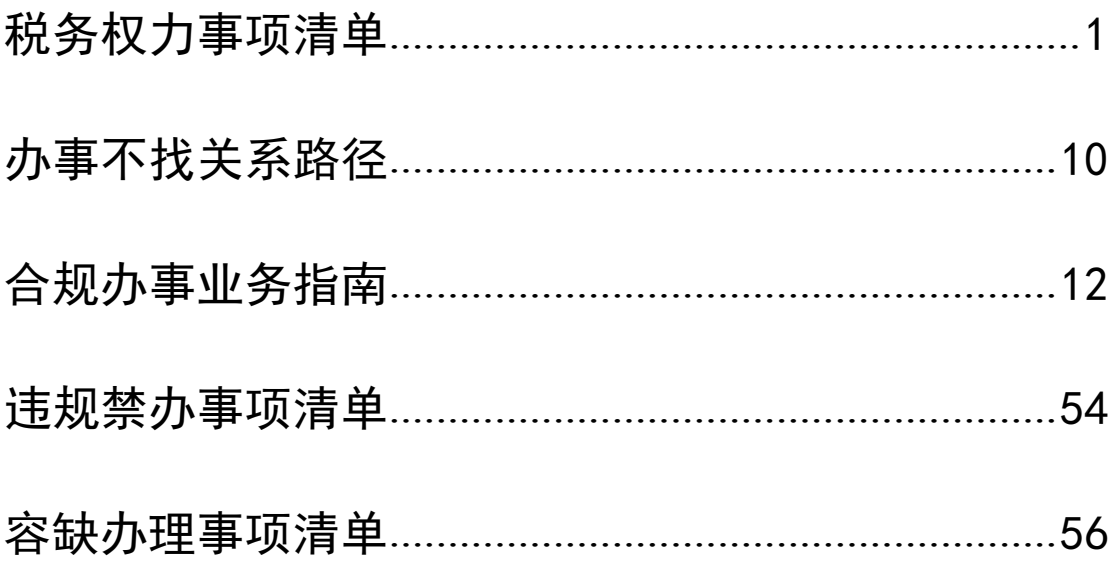

# <span id="page-4-0"></span>税务权力事项清单

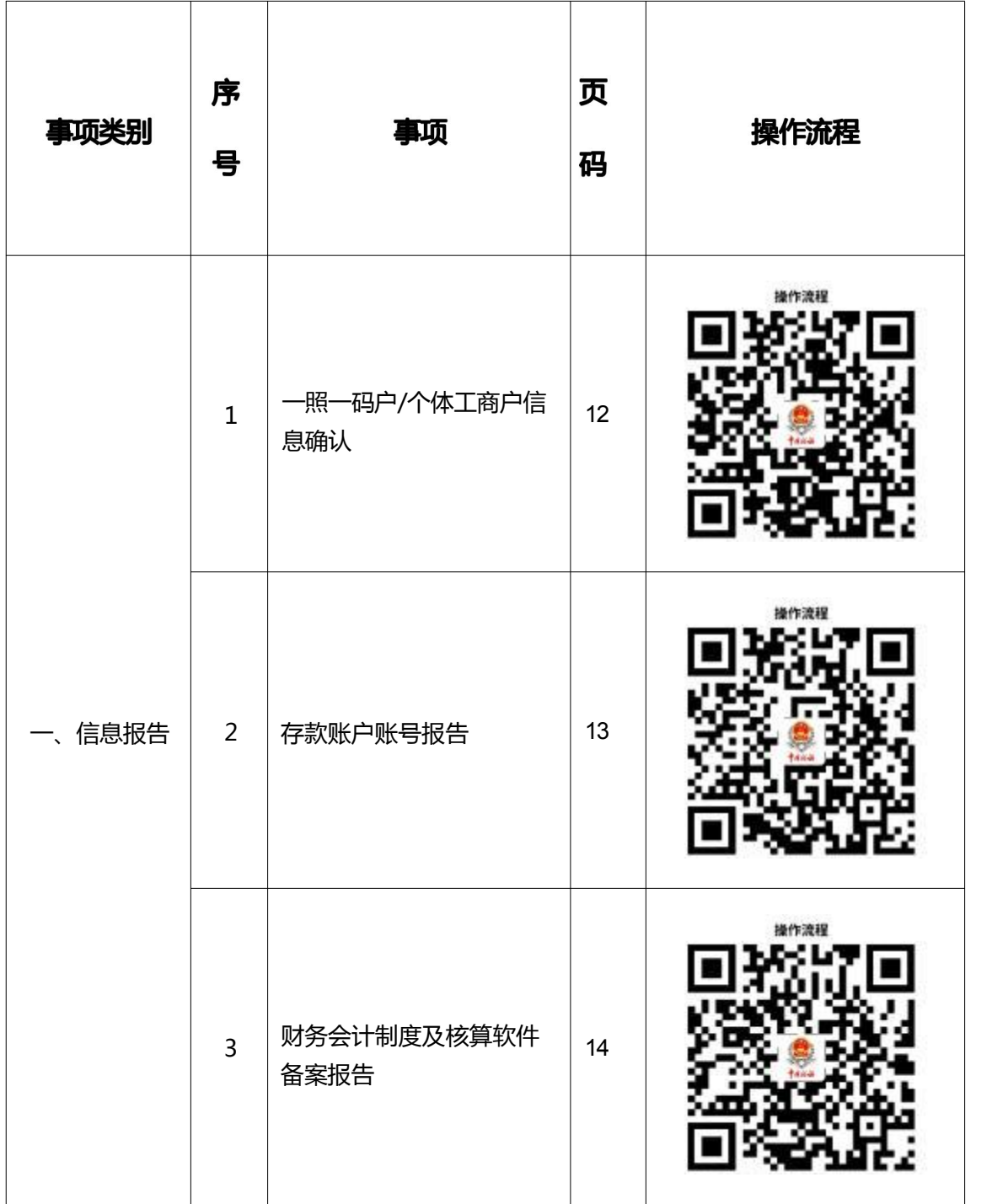

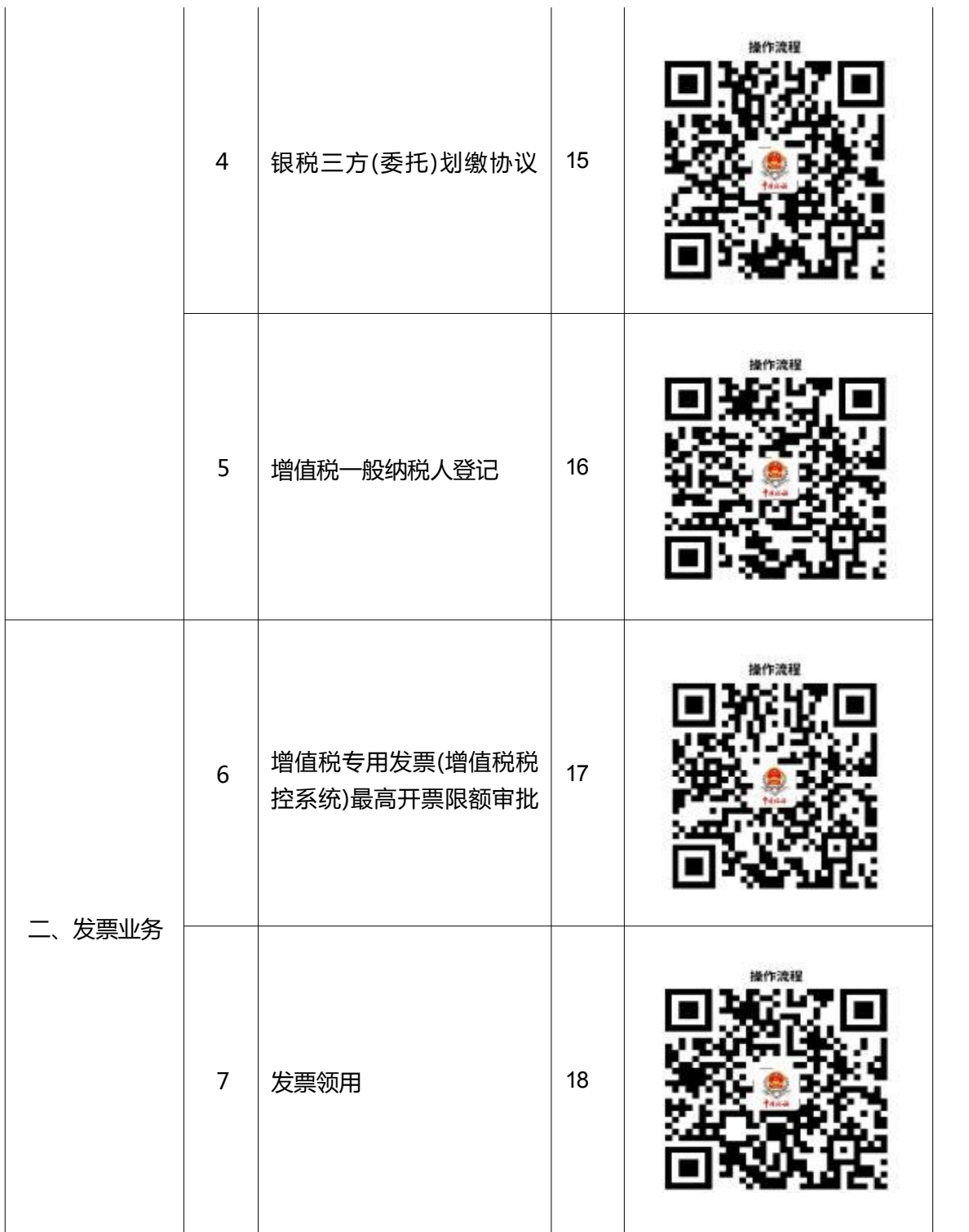

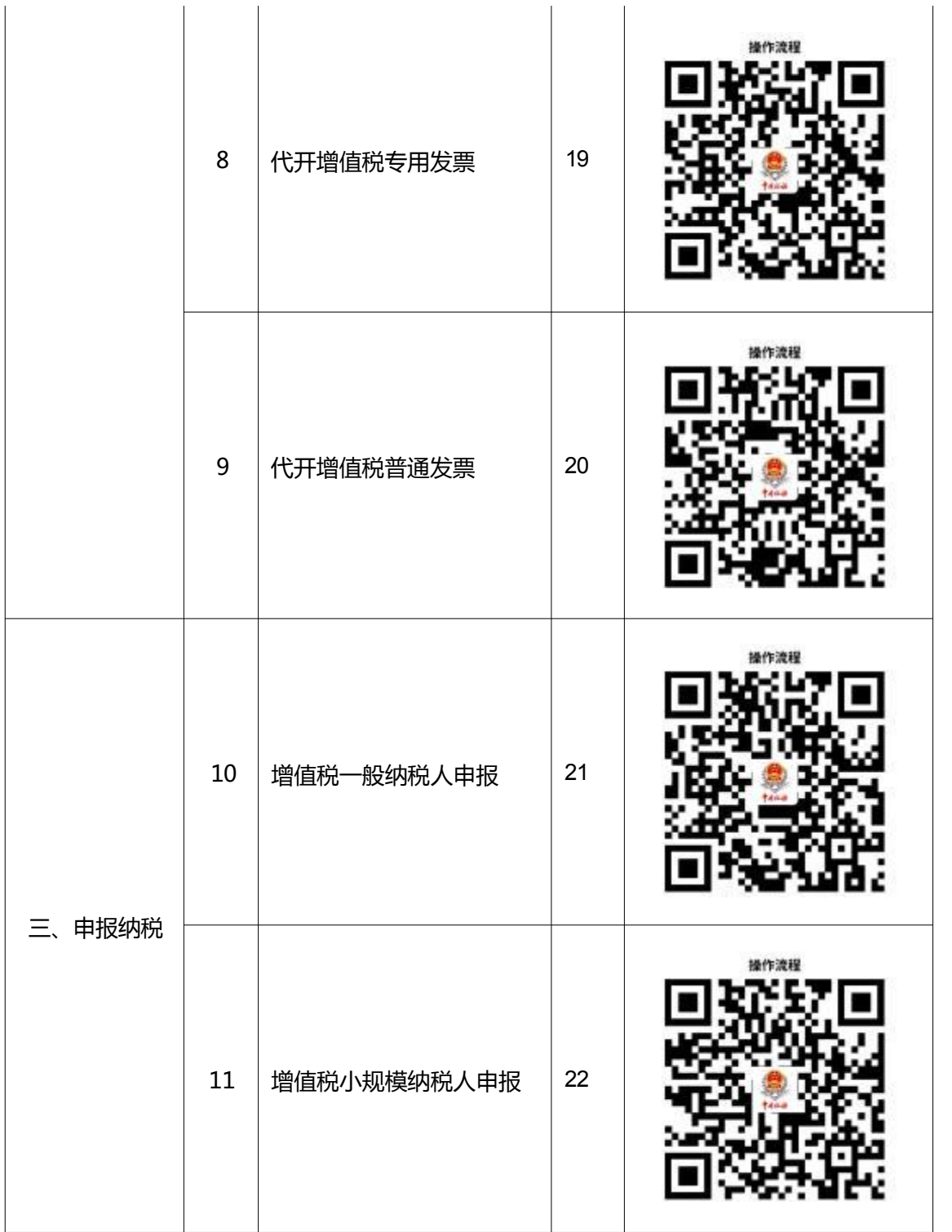

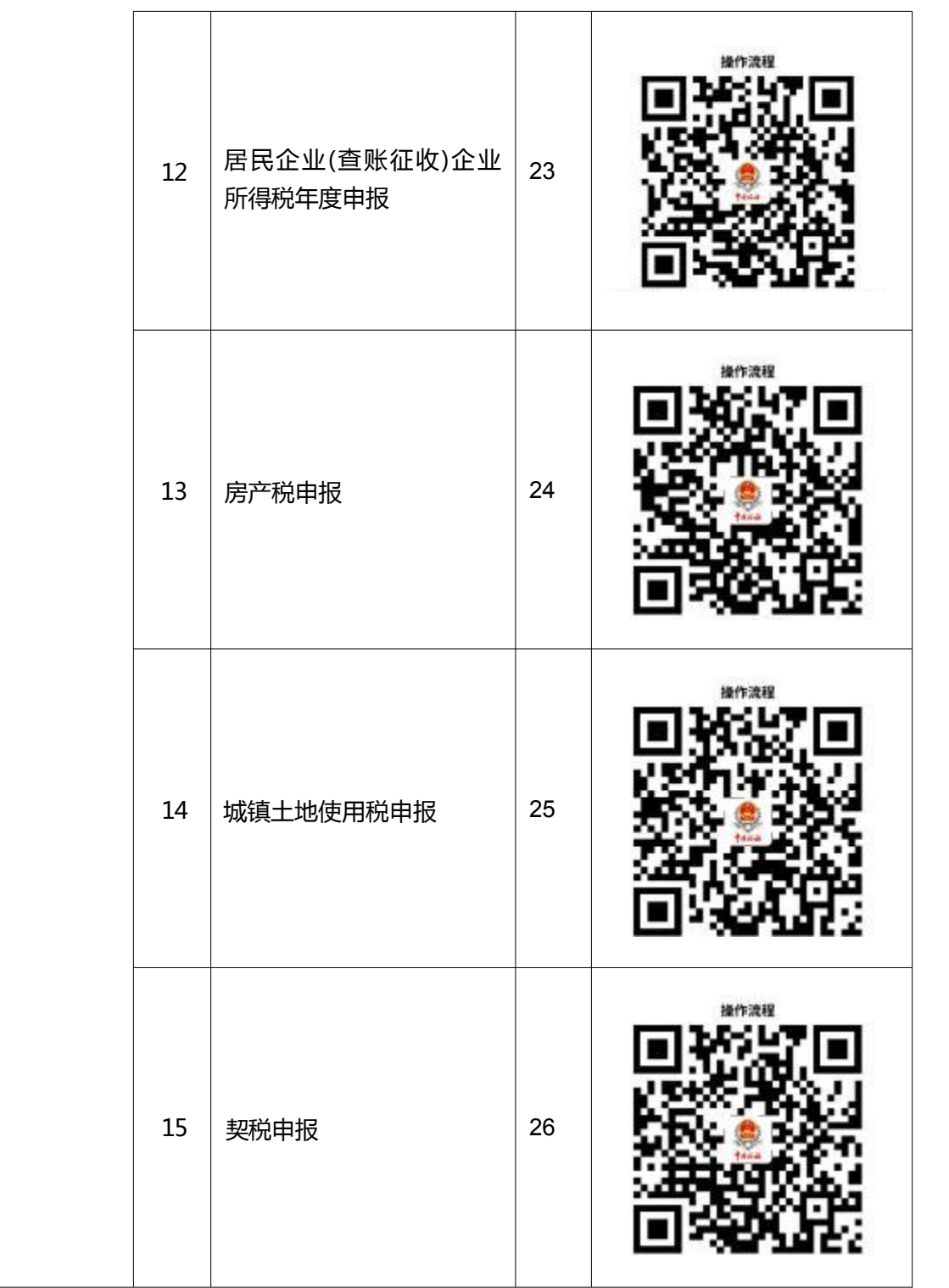

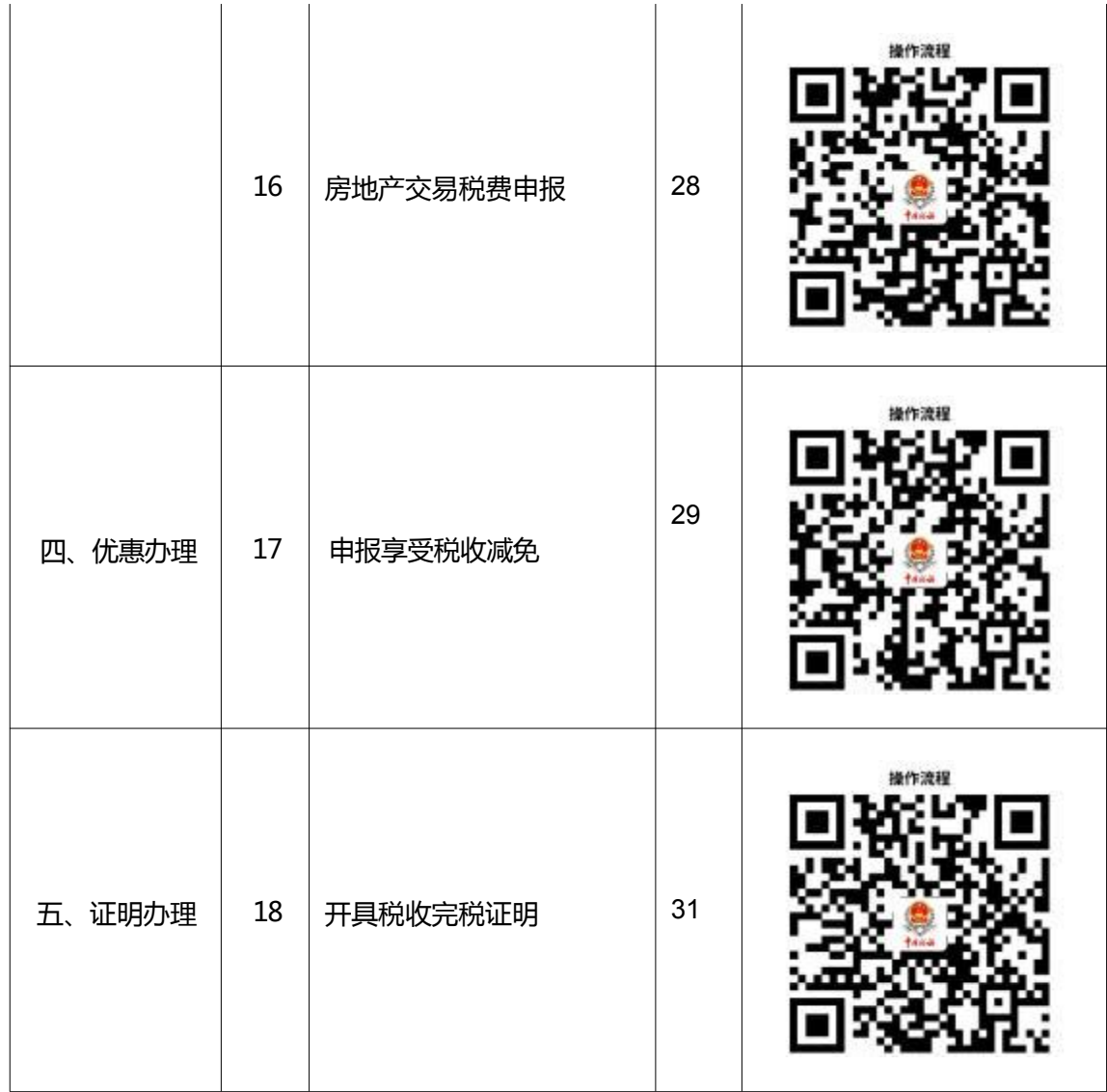

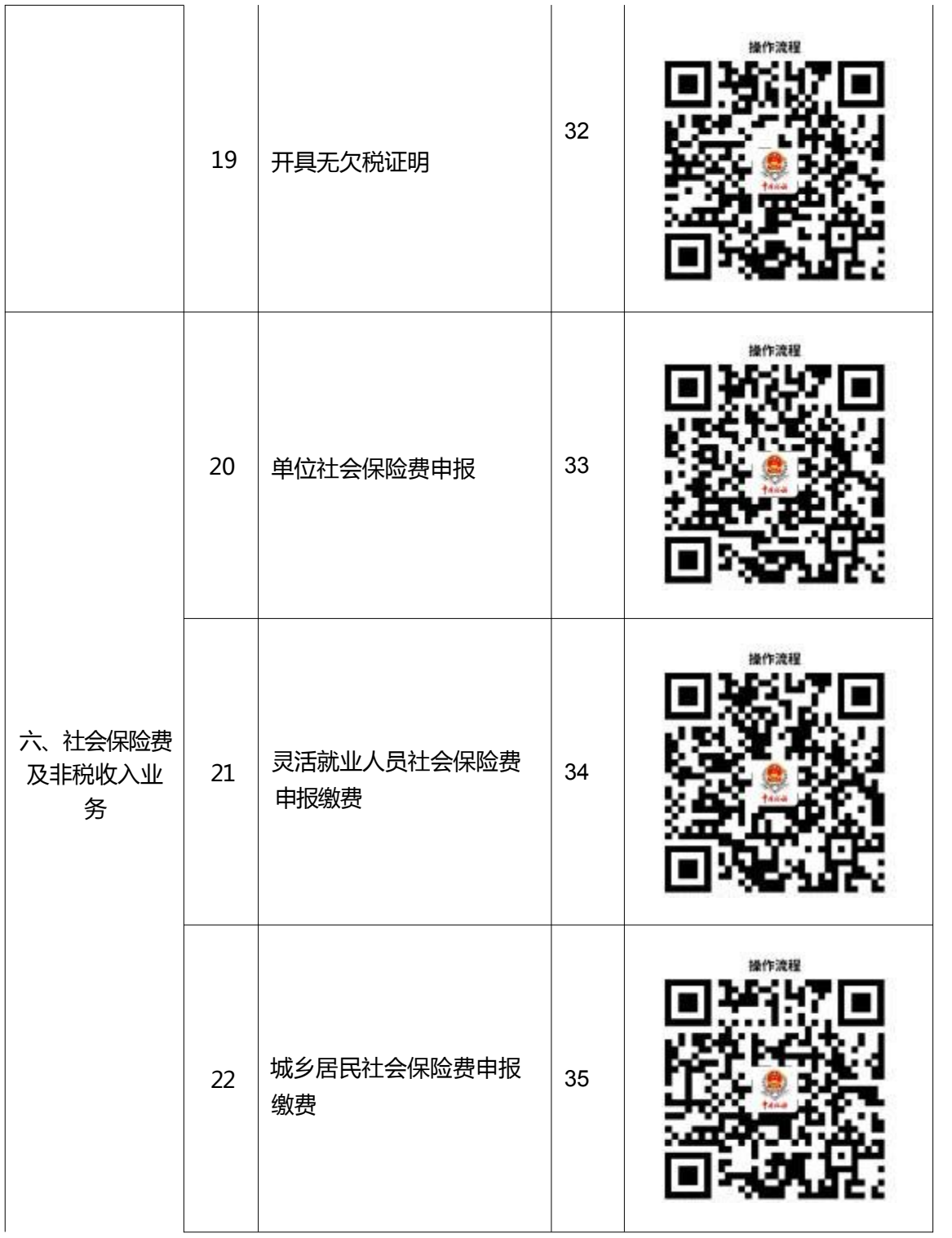

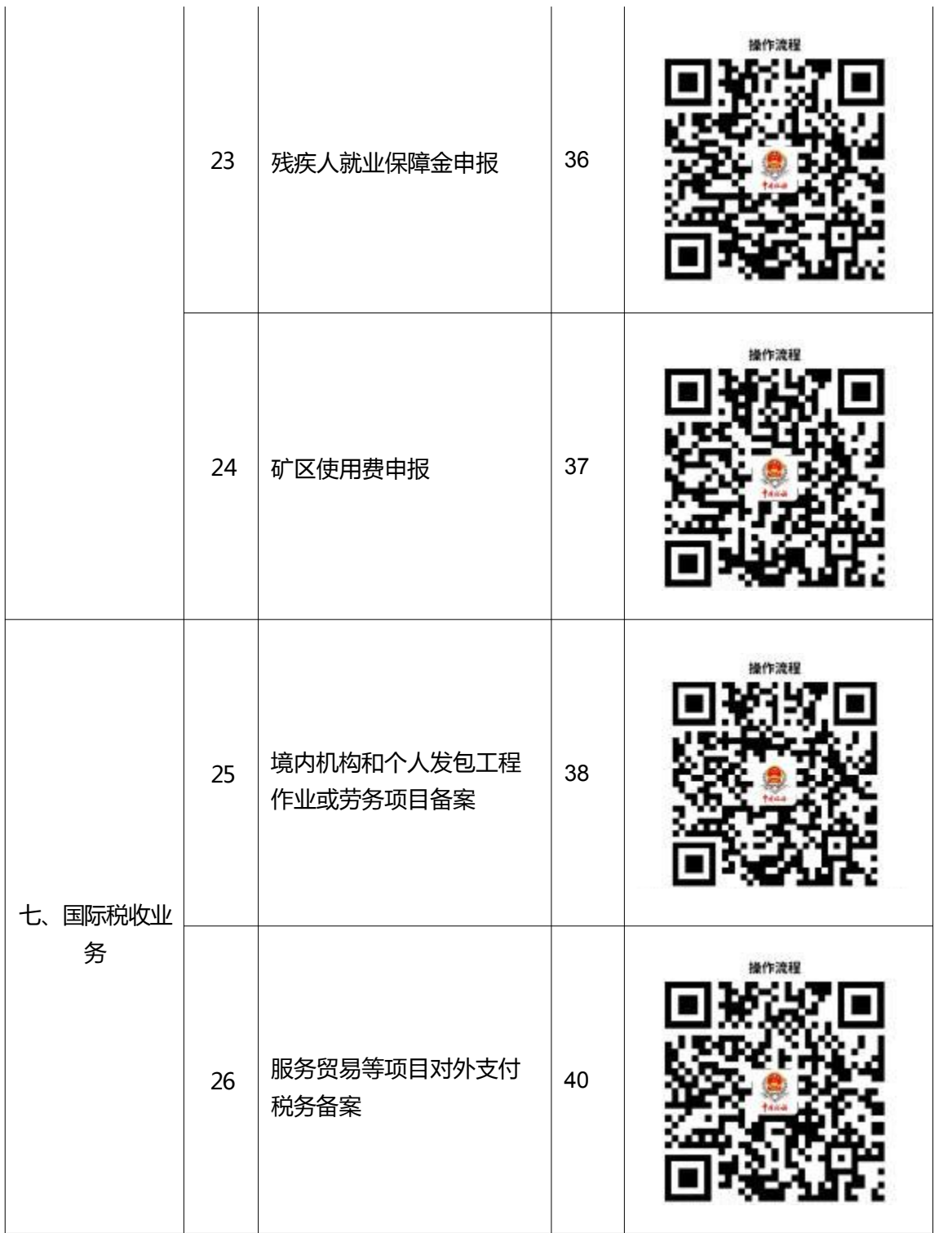

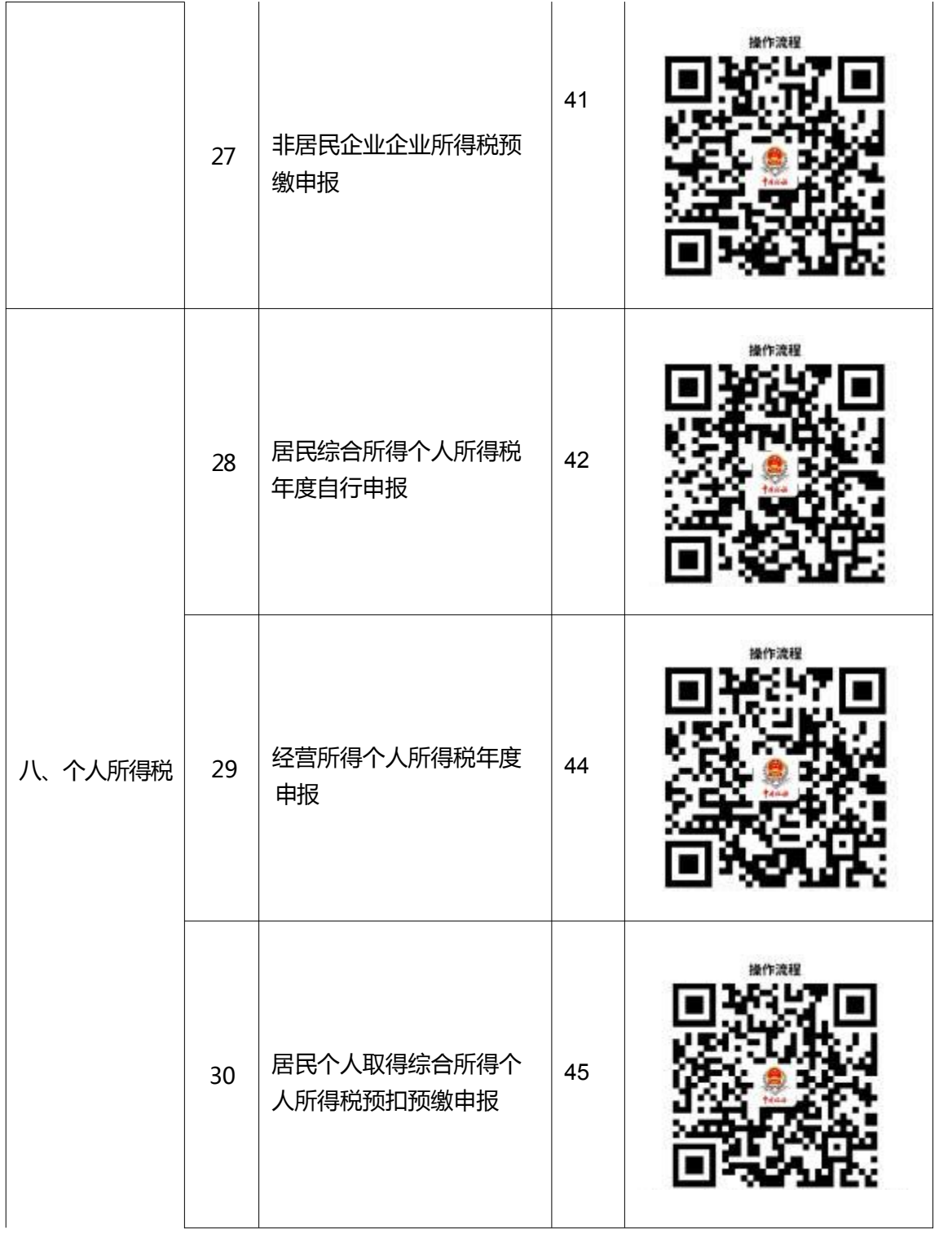

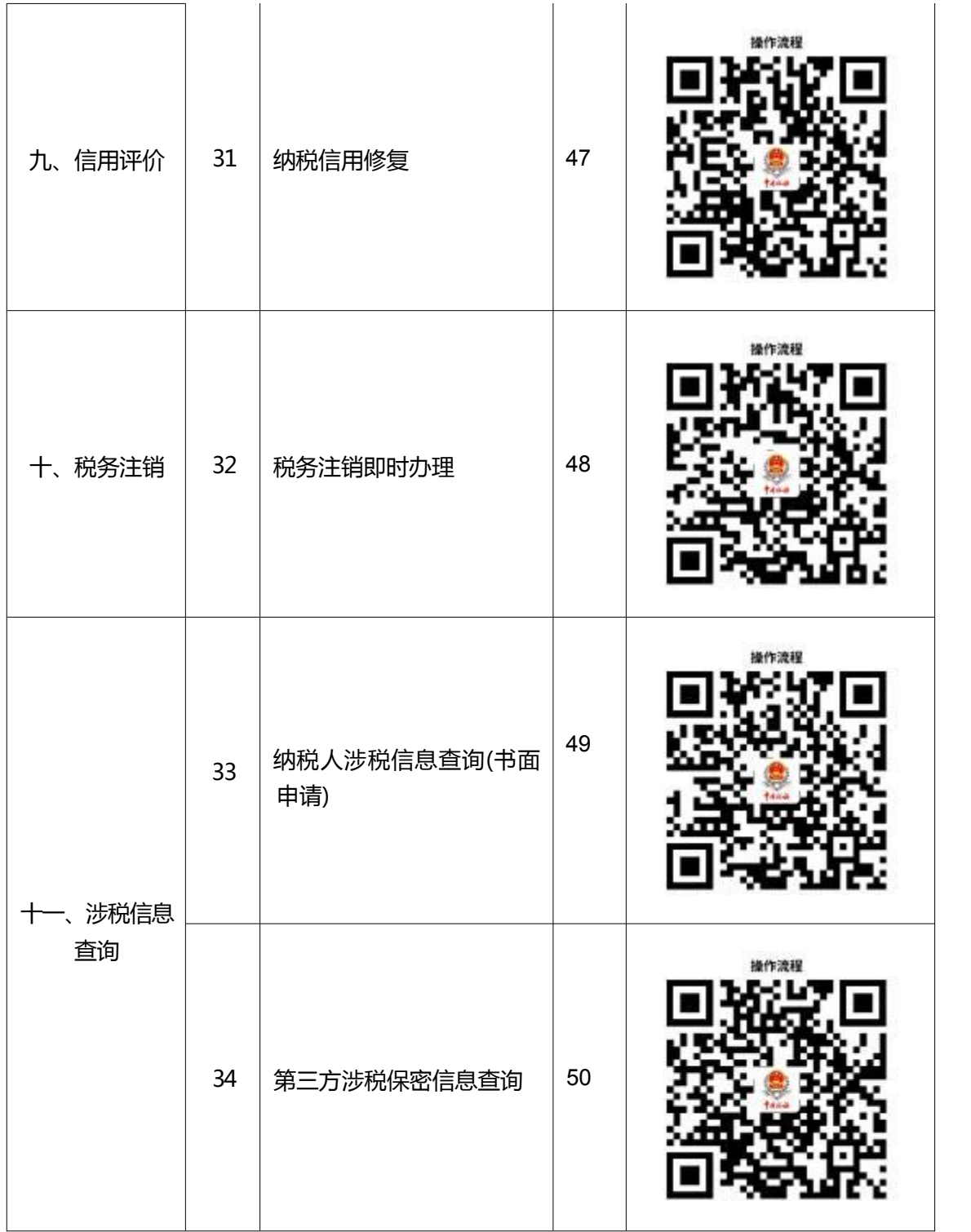

# <span id="page-13-0"></span>办事不找关系路径

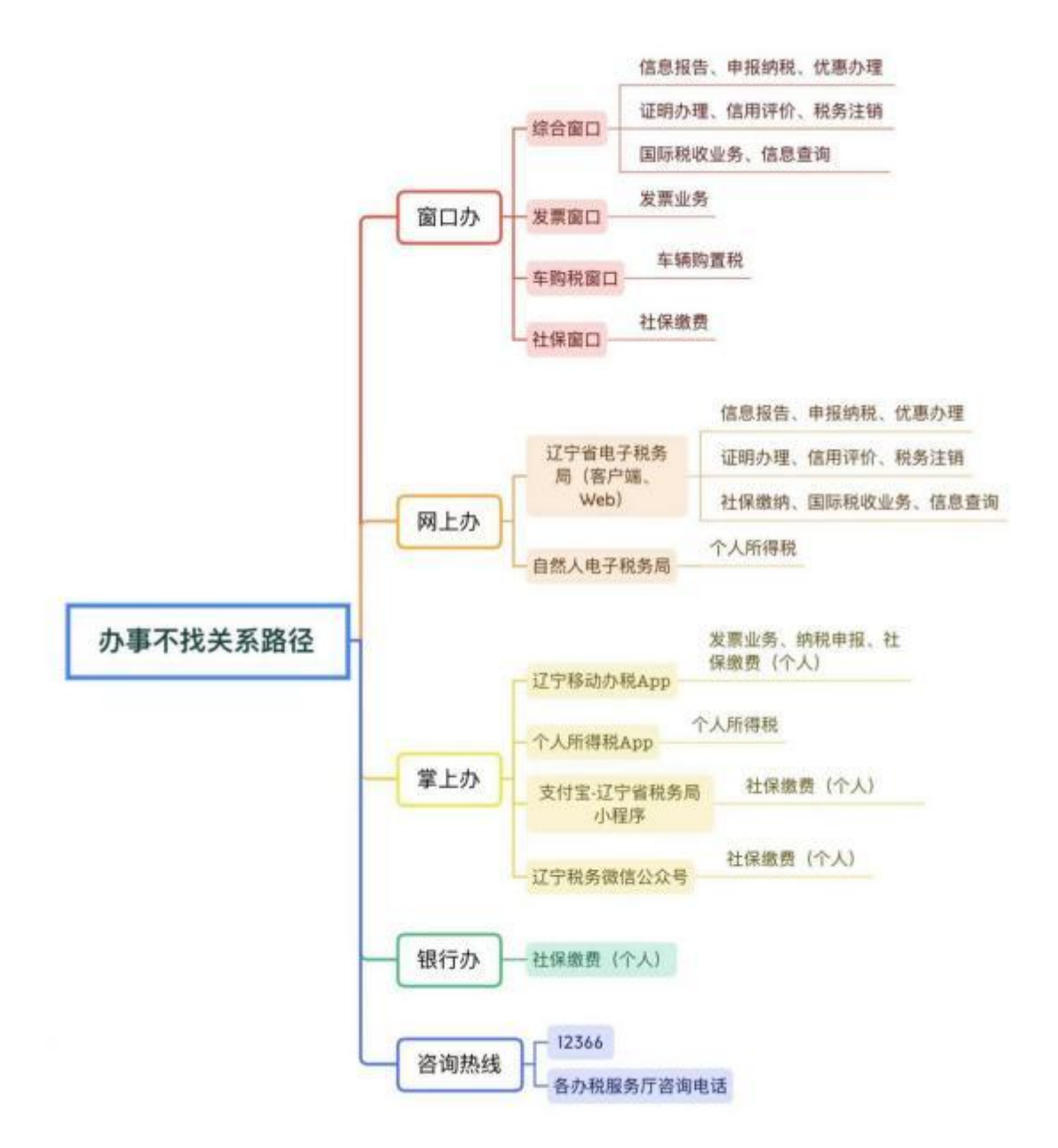

# 各分局(所)办税服务厅

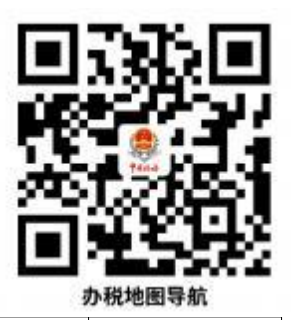

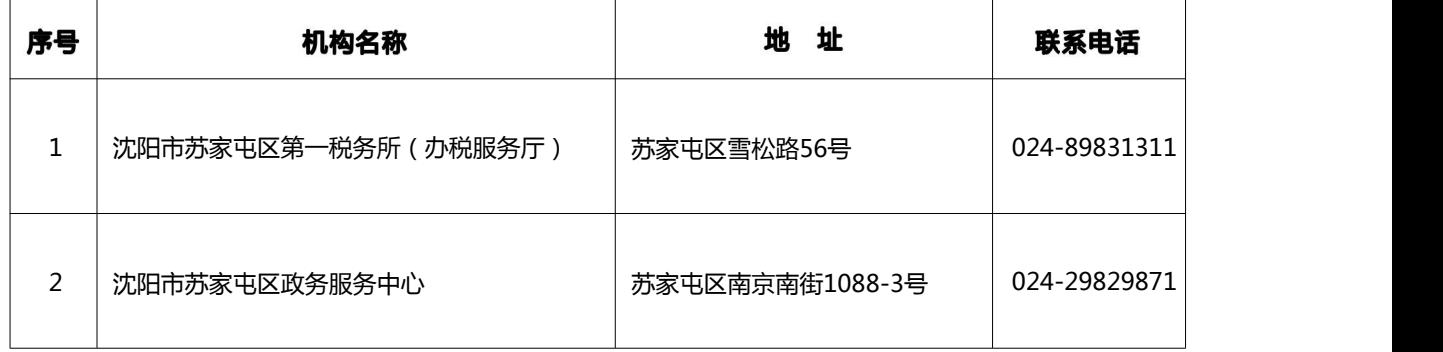

# <span id="page-15-0"></span>合规办事业务指南

# 信息报告

# 1. 一照一码户/个体工商户信息确认

纳税人已实行"多证合一、一照一码"登记模式的,首次办理涉税事宜时, 对市场监督管理等部门共享信息进行确认。

1.1 需提供要件

えんしょう しんしょう しんしょう しんしょう しんしょう

1.2 办理路径

①窗口办: 苏家屯区税务局办税服务厅综合窗口

② 网上办: 辽宁省电子税务局: <https://etax.liaoning.chinatax.gov.cn/>

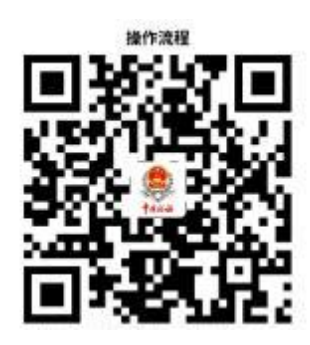

1.3 办理时限: 即时办结

# 2.存款账户账号报告

纳税人应当自开立基本存款账户或者其他存款账户之日起 15 日内 , 向主管 税务机关报告其全部账号; 发生变化的, 应当自变化之日起 15 日内, 向主管税 务机关报告。

#### 2.1 需提供要件

① 《纳税人存款账户账号报告表》(资料来源:各办税服务厅或国家税务总 局辽宁省税务局官网 http://liaoning.chinatax.gov.cn 中— 纳税服务— 下载中心 —表单下载)

②账户、账号开立证明复印件 (资料来源:纳税人)

#### 2.2 办理路径

①窗口办: 苏家屯区税务局办税服务厅综合窗口

② 风上办: 辽宁省电子税务局: <https://etax.liaoning.chinatax.gov.cn/>

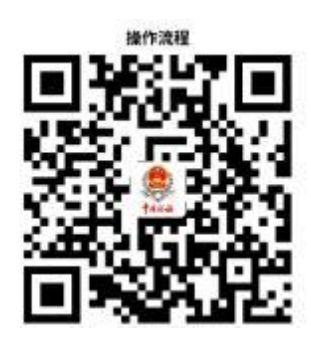

2.3 办理时限: 即时办结

# 3.财务会计制度及核算软件备案报告

纳税人的财务、会计制度或者财务、会计处理办法和会计核算软件, 应当报 送税务机关备案。

#### 3.1 需提供要件

① 《财务会计制度及核算软件备案报告书》 (资料来源:各办税服务厅或国 家税务总局辽宁省税务局官网 http://liaoning.chinatax.gov.cn 中— 纳税服务— 下载中心—表单下载)

②纳税人财务、会计制度或纳税人财务、会计核算办法(资料来源: 纳税人)

③如使用计算机记账的纳税人, 还需提供财务会计核算软件、使用说明书复 印件 (资料来源:纳税人)

#### 3.2 办理路径

①窗口办: 苏家屯区税务局办税服务厅综合窗口

② 网上办: 辽宁省电子税务局: <https://etax.liaoning.chinatax.gov.cn/>

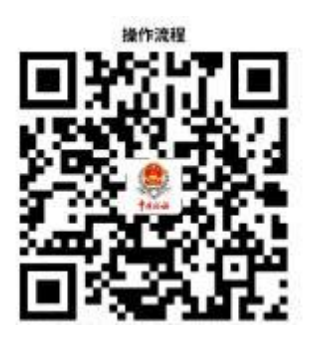

3.3 办理时限:即时办结

# 4.银税三方(委托)划缴协议

纳税人需要使用电子缴税系统缴纳税费的, 可以与税务机关、开户银行签署 委托银行代缴税款三方协议或委托划转税款协议, 实现使用电子缴税系统缴纳税 费、滞纳金和罚款。

#### 4.1 需提供要件

①《委托银行代缴税款三方协议(委托划转税款协议书)》(资料来源: 各办 税服务厅或国家税务总局辽宁省税务局官网 http://liaoning.chinatax.gov.cn 中 — 纳税服务— 下载中心—表单下载)

②经办人身份证件原件 (资料来源:纳税人)

#### 4.2 办理路径

①窗口办: 苏家屯区税务局办税服务厅综合窗口

② 风上办: 辽宁省电子税务局: <https://etax.liaoning.chinatax.gov.cn/>

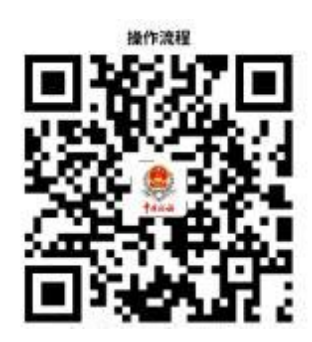

4.3 办理时限:即时办结

# 5.增值税一般纳税人登记

纳税人增值税年应税销售额超过财政部、国家税务总局规定的小规模纳税人 标准,或虽未超过标准但会计核算健全、能够提供准确税务资料。

#### 5.1 需提供要件

① 《增值税一般纳税人登记表》 (资料来源: 各办税服务厅或国家税务总局 辽宁省税务局官网 http://liaoning.chinatax.gov.cn 中— 纳税服务— 下载中心— 表单下载)

②经办人身份证件原件 (资料来源:纳税人)

③加载统一社会信用代码的营业执照(或税务登记证、组织机构代码证等) 原件 (资料来源:纳税人)

#### 5.2 办理路径

①窗口办: 苏家屯区税务局办税服务厅综合窗口

②**网上办:** 辽宁省电子税务局: <https://etax.liaoning.chinatax.gov.cn/>

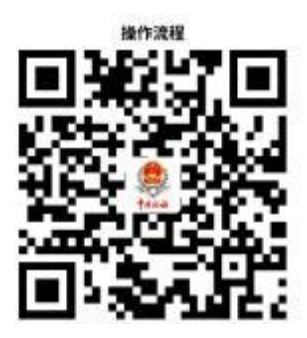

5.3 办理时限: 即时办结

# 发票业务

# 6.增值税专用发票(增值税税控系统)最高开票限额审批

纳税人在初次申请使用增值税专用发票以及变更增值税专用发票限额时, 向 主管税务机关申请办理增值税专用发票(增值税税控系统) 最高开票限额审批。

#### 6.1 需提供要件

① 《税务行政许可申请表》 (资料来源:各办税服务厅或国家税务总局辽宁 省税务局官网 http://liaoning.chinatax.gov.cn 中— 纳税服务— 下载中心—表单 下载)

② 《增值税专用发票最高开票限额申请单》 (资料来源:各办税服务厅或国 家税务总局辽宁省税务局官网 http://liaoning.chinatax.gov.cn 中— 纳税服务— 下载中心—表单下载)

③委托代理人提出申请的, 还需提供代理委托书和代理人身份证件原件(资 料来源:纳税人)

#### 6.2 办理路径

①窗口办: 苏家屯区税务局办税服务厅发票窗口

② 网上办: 辽宁省电子税务局: <https://etax.liaoning.chinatax.gov.cn/>

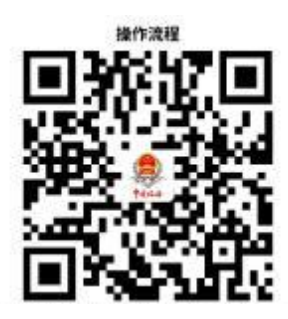

6.3 办理时限; 十万元及以下,即时办结;百万元及以上, 8 个工作日。

6.4 温馨提示: 为保障您便捷快速办税缴费, 建议您优先选择"网上办" 方式。确需到办税服务厅办理, 您可先拨打咨询电话, 避免业务高峰期等候, 我 们为您提供预约服务和延时服务,如有问题可拨打 12366 咨询投诉。

# 7.发票领用

纳税人在发票票种核定的范围(发票的种类、领用数量、开票限额)内领用发 票。

#### **7.1 需提供要件**

①经办人身份证件原件 (资料来源:纳税人)

②领用增值税纸质专用发票、机动车销售统一发票、二手车销售统一发票、 增值税纸质普通发票、增值税电子普通发票和增值税电子专用发票的纳税人, 还 需提供金税盘(税控盘)、报税盘、税务 Ukey。(通过网上领用可不携带相关设 备) (资料来源:纳税人)

#### 7.2 办理路径

①窗口办: 苏家屯区税务局办税服务厅发票窗口

2网上办: 辽宁省电子税务局: <https://etax.liaoning.chinatax.gov.cn/>

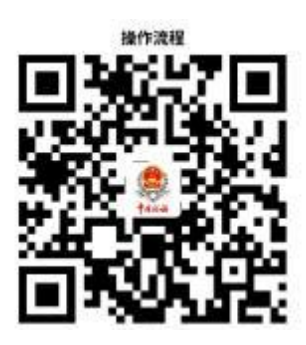

7.3 办理时限: 即时办结

7.4 温馨提示: 为保障您便捷快速办税缴费, 建议您优先选择"网上办"

方式。确需到办税服务厅办理, 您可先拨打咨询电话, 避免业务高峰期等候, 我 们为您提供预约服务和延时服务,如有问题可拨打 12366 咨询投诉。

# 8.代开增值税专用发票

纳税人发生增值税应税行为, 符合代开增值税专用发票的条件, 可向主管税 务机关申请代开。

#### 8.1 需提供要件

① 《代开增值税发票缴纳税款申报单》 (资料来源: 各办税服务厅或国家税 务总局辽宁省税务局官网 http://liaoning.chinatax.gov.cn 中— 纳税服务— 下载 中心—表单下载)

②自然人申请代开,还需提供身份证件原件及复印件 (资料来源:纳税人)

③已办理税务登记的纳税人申请代开, 还需提供加载统一社会信用代码的营 业执照(或税务登记证、组织机构代码证等)原件和经办人身份证件原件及复印 件 (资料来源:纳税人)

#### 8.2 办理路径

①窗口办: 苏家屯区税务局办税服务厅发票窗口

② 网上办: 辽宁省电子税务局: <https://etax.liaoning.chinatax.gov.cn/>

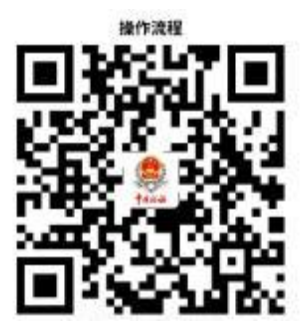

#### 8.3 办理时限:即时办结

8.4 温馨提示: 为保障您便捷快速办税缴费, 建议您优先选择"网上办" 方式。确需到办税服务厅办理, 您可先拨打咨询电话, 避免业务高峰期等候, 我 们为您提供预约服务和延时服务,如有问题可拨打 12366 咨询投诉。

# 9.代开增值税普通发票

纳税人发生增值税应税行为, 符合代开增值税普通发票的条件, 可向主管税 务机关申请代开。

#### 9.1 需提供要件

①《代开增值税发票缴纳税款申报单》(资料来源: 各办税服务厅或国家税 务总局辽宁省税务局官网 http://liaoning.chinatax.gov.cn 中— 纳税服务— 下载 中心—表单下载)

②自然人申请代开,还需提供身份证件原件及复印件 (资料来源:纳税人)

③已办理税务登记的纳税人申请代开, 还需提供加载统一社会信用代码的营 业执照(或税务登记证、组织机构代码证等)原件和经办人身份证件原件及复印 件 (资料来源:纳税人)

④纳税人出租不动产、转让取得的不动产, 还需提供不动产权属资料原件及 复印件和不动产合同、协议或者税务机关认可的其他资料原件及复印件(资料来 源:纳税人)

#### 9.2 办理路径

①**窗口办**: 苏家屯区税务局办税服务厅发票窗口

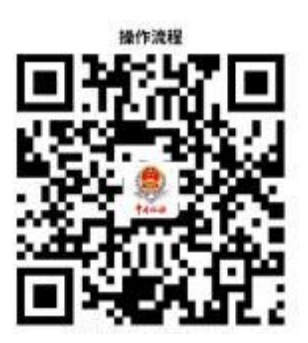

9.3 办理时限: 即时办结

9.4 温馨提示: 为保障您便捷快速办税缴费, 建议您优先选择"网上办" 方式。确需到办税服务厅办理, 您可先拨打咨询电话, 避免业务高峰期等候, 我 们为您提供预约服务和延时服务,如有问题可拨打 12366 咨询投诉。

#### 申报纳税 三.

# 10.增值税一般纳税人申报

纳税人为增值税一般纳税人的, 在规定的纳税期限内填报《增值税及附加税 费申报表(一般纳税人适用)》、附列资料及其他相关资料, 向税务机关进行纳税 申报。

#### 10.1 需提供要件

《增值税及附加税费申报表(一般纳税人适用)》及其附列资料(资料来源: 各办税服务厅或国家税务总局辽宁省税务局官网 http://liaoning.chinatax.gov.cn 中— 纳税服务— 下载中心—表单下载)

#### 10.2 办理路径

①**窗口办:** 苏家屯区税务局办税服务厅综合窗口

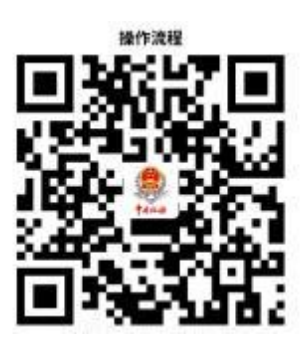

10.3 办理时限:即时办结

10.4 温馨提示: 为保障您便捷快速办税缴费,建议您优先选择"网上办" 方式。确需到办税服务厅办理, 您可先拨打咨询电话, 避免业务高峰期等候, 我 们为您提供预约服务和延时服务,如有问题可拨打 12366 咨询投诉。

# 11.增值税小规模纳税人申报

纳税人是增值税小规模纳税人的,在规定的纳税期限内填报《增值税及附加 税费申报表(小规模纳税人适用)》、附列资料和其他相关资料, 向税务机关进行 纳税申报。

#### 11.1 需提供要件

《增值税及附加税费申报表(小规模纳税人适用)》及其附列资料 (资料来 源 : 各 办 税服 务 厅 或 国 家 税 务 总 局 辽 宁 省税 务 局 官 网 <http://liaoning.chinatax.gov.cn> 中— 纳税服务— 下载中心—表单下载)

#### 11.2 办理路径

①窗口办: 苏家屯区税务局办税服务厅综合窗口

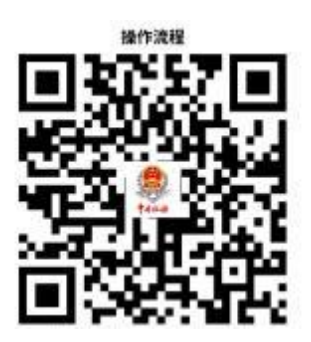

11.3 办理时限: 即时办结

11.4 温馨提示:为保障您便捷快速办税缴费, 建议您优先选择"网上办" 方式。确需到办税服务厅办理, 您可先拨打咨询电话, 避免业务高峰期等候, 我 们为您提供预约服务和延时服务,如有问题可拨打 12366 咨询投诉。

# 12.居民企业(查账征收)企业所得税年度申报

纳税人为实行查账征收方式申报企业所得税的居民企业,在纳税年度终了之 日起 5 个月内, 或在年度中间终止经营活动的在实际终止经营之日起 60 日内, 自行计算本纳税年度应纳税所得额、应纳所得税额和本纳税年度应补(退)税额, 向税务机关填报《中华人民共和国企业所得税年度纳税申报表( A 类)》及其他 有关资料,进行年度纳税申报。

#### 12.1 需提供要件

《中华人民共和国企业所得税年度纳税申报表( A 类)》及相关资料 (资料 来 源 : 各 办 税 服 务 厅 或 国 家 税 务 总 局 辽 宁 省 税 务 局 官 网 <http://liaoning.chinatax.gov.cn> 中— 纳税服务— 下载中心—表单下载)

#### 12.2 办理路径

①窗口办: 苏家屯区税务局办税服务厅综合窗口

② 风上办: 辽宁省电子税务局: <https://etax.liaoning.chinatax.gov.cn/>

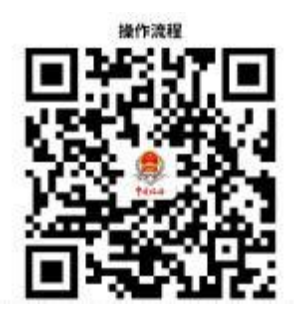

#### 12.3 办理时限: 即时办结

12.4 温馨提示: 为保障您便捷快速办税缴费,建议您优先选择"网上办" 方式。确需到办税服务厅办理, 您可先拨打咨询电话, 避免业务高峰期等候, 我 们为您提供预约服务和延时服务,如有问题可拨打 12366 咨询投诉。

# 13.房产税申报

纳税人为房屋产权所有人、经营管理单位、承典人、房产代管人或者使用人 的,在规定的纳税期限内, 填报 《财产和行为税纳税申报表》 等相关资料向税务 机关进行纳税申报。

#### 13.1 需提供要件

① 《财产和行为税纳税申报表》 (资料来源: 各办税服务厅或国家税务总局 辽宁省税务局官网 http://liaoning.chinatax.gov.cn 中— 纳税服务— 下载中心— 表单下载)

②首次申报或税源信息发生变化的, 还需提供《城镇土地使用税 房产税税 源明细表》 (资料来源: 各办税服务厅或国家税务总局 辽宁省税务局官网 <http://liaoning.chinatax.gov.cn> 中— 纳税服务— 下载中心—表单下载)

③享受税收优惠的纳税人,还需提供《财产和行为税减免税明细申报附表》 ( 资 料 来 源 : 各 办 税 服 务 厅 或 国 家 税 务 总 局 辽 宁 省 税 务 局 官 网 <http://liaoning.chinatax.gov.cn> 中— 纳税服务— 下载中心—表单下载)

#### 13.2 办理路径

①窗口办: 苏家屯区税务局办税服务厅综合窗口

② 风上办: 辽宁省电子税务局: <https://etax.liaoning.chinatax.gov.cn/>

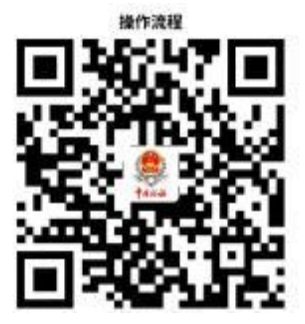

13.3 办理时限: 即时办结

13.4 温馨提示: 为保障您便捷快速办税缴费,建议您优先选择"网上办" 方式。确需到办税服务厅办理, 您可先拨打咨询电话, 避免业务高峰期等候, 我 们为您提供预约服务和延时服务,如有问题可拨打 12366 咨询投诉。

# 14.城镇土地使用税申报

纳税人在城市、县城、建制镇、工矿区范围内使用土地的, 在规定的纳税期 限内, 需填报《财产和行为税纳税申报表》及相关资料, 向税务机关进行纳税申 报缴纳城镇土地使用税。

#### 14.1 需提供要件

① 《财产和行为税纳税申报表》 (资料来源: 各办税服务厅或国家税务总局 辽宁省税务局官网 http://liaoning.chinatax.gov.cn 中— 纳税服务— 下载中心— 表单下载)

②首次申报或税源信息发生变化的, 还需提供《城镇土地使用税 房产税税 源明细表》 (资料来源: 各办税服务厅或国家税务总局 辽宁省税务局官网 <http://liaoning.chinatax.gov.cn> 中— 纳税服务— 下载中心—表单下载)

③享受税收优惠的纳税人,还需提供《财产和行为税减免税明细申报附表》 ( 资 料 来 源 : 各 办 税 服 务 厅 或 国 家 税 务 总 局 辽 宁 省 税 务 局 官 网 <http://liaoning.chinatax.gov.cn> 中— 纳税服务— 下载中心—表单下载)

#### 14.2 办理路径

①窗口办: 苏家屯区税务局办税服务厅综合窗口

② 网上办: 辽宁省电子税务局: <https://etax.liaoning.chinatax.gov.cn/>

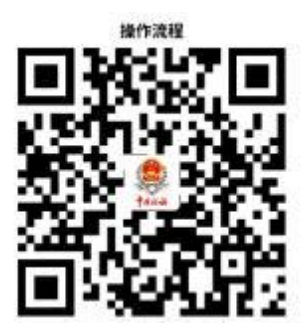

14.3 办理时限:即时办结

14.4 温馨提示: 为保障您便捷快速办税缴费,建议您优先选择"网上办" 方式。确需到办税服务厅办理, 您可先拨打咨询电话, 避免业务高峰期等候, 我 们为您提供预约服务和延时服务,如有问题可拨打 12366 咨询投诉。

## 15.契税申报

纳税人承受中华人民共和国境内土地、房屋权属的, 填报《财产和行为税纳 税申报表》及相关资料,向土地、房屋所在地税务机关办理契税申报。

#### 15.1 需提供要件

① 《财产和行为税纳税申报表》 (资料来源: 各办税服务厅或国家税务总局 辽宁省税务局官网 http://liaoning.chinatax.gov.cn 中— 纳税服务— 下载中心— 表单下载)

② 《契税税源明细表》 (资料来源: 各办税服务厅或国家税务总局辽宁省税 务局官网 http://liaoning.chinatax.gov.cn 中— 纳税服务— 下载中心—表单下载)

③不动产权属转移合同原件及复印件 (资料来源:纳税人)

④经办人身份证件原件及复印件 (资料来源:纳税人)

⑤享受契税优惠的,还需提供减免契税证明材料原件及复印件 (资料来源: 纳税人)

⑥ 交付经济利益方式转移土地、房屋权属的,还需提供土地、房屋权属转 移相关价款支付凭证原件及复印件(土地使用权出让为财政票据, 土地使用权出 售、互换和房屋买卖、互换为增值税发票) (资料来源:纳税人)

⑦因人民法院、仲裁委员会的生效法律文书或者监察机关出具的监察文书等 因素发生土地、房屋权属转移, 还需提供生效法律文书或监察文书等原件及复印 件 (资料来源:纳税人、 人民法院、仲裁委员会、监察机关 )

⑧根据人民法院、仲裁委员会的生效法律文书发生土地、房屋权属转移, 纳 税人不能取得销售不动产发票的, 还需提供人民法院、仲裁委员会的生效法律文 书原件及复印件和人民法院执行裁定书等原件及复印件 (资料来源: 纳税人、 人 民法院、仲裁委员会)

#### 15.2 办理路径

①窗口办: 苏家屯区政务服务中心契税窗口

② 风上办: 辽宁省电子税务局: <https://etax.liaoning.chinatax.gov.cn/>

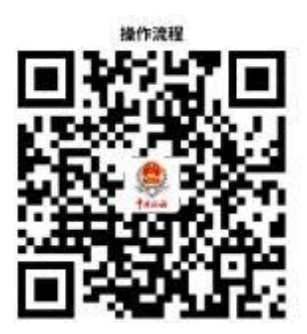

15.3 办理时限:即时办结

15.4 温馨提示: 为保障您便捷快速办税缴费,建议您优先选择"网上办" 方式。确需到办税服务厅办理, 您可先拨打咨询电话, 避免业务高峰期等候, 我 们为您提供预约服务和延时服务,如有问题可拨打 12366 咨询投诉。

### 16.房地产交易税费申报

纳税人交易房地产, 应依照税收法律法规及相关规定确定的申报期限、申报 内容, 填报《增量房交易税收申报表》或《存量房交易税费申报表》或《土地出 让转让税费申报表》, 向税务机关进行流转税、所得税、财产和行为税及相关规 费等多项税(费)种的纳税申报。

#### 16.1 需提供要件

①增量房( 一手房)交易纳税人,提供《增量房交易税收申报表》 (资料来 源 : 各 办 税 服 务 厅 或 国 家 税 务 总 局 辽 宁 省 税 务 局 官 网 <http://liaoning.chinatax.gov.cn> 中— 纳税服务— 下载中心—表单下载)

②存量房(二手房) 交易纳税人,提供 《存量房交易税费申报表》 (资料来 源 : 各 办 税 服 务 厅 或 国 家 税 务 总 局 辽 宁 省 税 务 局 官 网 <http://liaoning.chinatax.gov.cn> 中— 纳税服务— 下载中心—表单下载)

③土地出让转让纳税人,提供《土地出让转让税费申报表》 (资料来源: 各 办税服务厅或国家税务总局辽宁省税务局官网 http://liaoning.chinatax.gov.cn 中— 纳税服务— 下载中心—表单下载)

#### 16.2 办理路径

①窗口办: 苏家屯区政务服务中心契税窗口

② 风上办: 辽宁省电子税务局: <https://etax.liaoning.chinatax.gov.cn/>

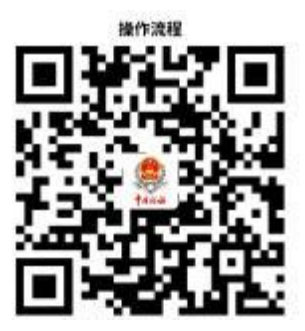

16.3 办理时限: 即时办结

16.4 温馨提示: 为保障您便捷快速办税缴费,建议您优先选择"网上办" 方式。确需到办税服务厅办理, 您可先拨打咨询电话, 避免业务高峰期等候, 我 们为您提供预约服务和延时服务,如有问题可拨打 12366 咨询投诉。

#### 优惠办理 四.

# 17.申报享受税收减免

纳税人符合申报享受税收减免条件的, 在首次申报享受时随申报表报送附列 资料,或直接在申报表中填列减免税信息无需报送资料。

#### 17.1 需提供要件

①申报时无需报送资料 ("免申即享"466 项)

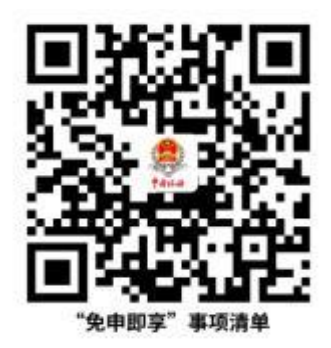

②申报时需报送资料 (需附报资料 56 项)

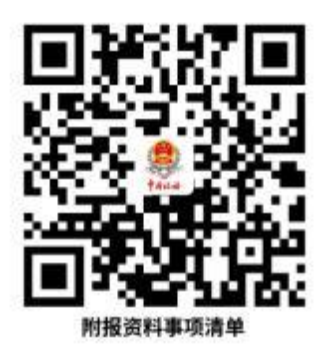

17.2 办理路径

①窗口办: 苏家屯区税务局办税服务厅综合窗口

② 风上办: 辽宁省电子税务局: <https://etax.liaoning.chinatax.gov.cn/>

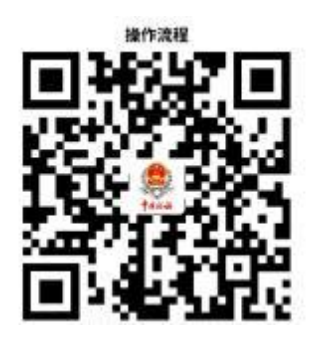

17.3 办理时限:即时办结

#### $\overline{h}$ . 证明办理

# 18.开具税收完税证明

纳税人已经缴纳税款或者退还已缴纳税款的, 可以申请开具税收完税证明。

#### 18.1 需提供要件

①已办理税务登记的纳税人,需提供加载统一社会信用代码的营业执照 (或 税务登记证、组织机构代码证等)原件(资料来源:纳税人)

②自然人,需提供身份证件原件(资料来源:纳税人)

③证券交易场所和证券登记结算机构扣缴证券交易印花税后, 换开税收完税 证明, 需提供要加盖开具单位的相关业务章戳的"成交过户交割凭单"或"过户 登记确认书"(资料来源:纳税人、证券交易场所和证券登记结算机构 )

④通过保险机构缴纳车船税后, 换开税收完税证明还需提供记载车船税完税 情况,需提供"交强险"保险单复印件(资料来源:纳税人、保险机构 )

⑤储蓄机构扣缴储蓄存款利息所得税后, 换开税收完税证明, 需提供记载储 蓄存款利息所得税完税情况的利息清单(资料来源:纳税人、储蓄机构 )

#### 18.2 办理路径

①窗口办: 苏家屯区税务局办税服务厅综合窗口

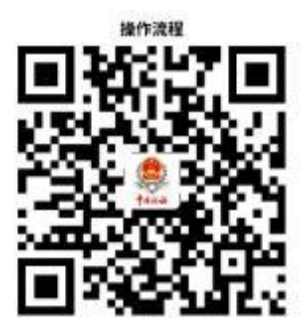

18.3 办理时限:即时办结

18.4 温馨提示: 为保障您便捷快速办税缴费,建议您优先选择"网上办" 方式。确需到办税服务厅办理, 您可先拨打咨询电话, 避免业务高峰期等候, 我 们为您提供预约服务和延时服务,如有问题可拨打 12366 咨询投诉。

# 19.开具无欠税证明

纳税人因企业上市、境外投标等需要, 确需开具《无欠税证明》的, 均可以 向主管税务机关申请办理。

#### 19.1 需提供要件

①身份证件原件(资料来源:纳税人)

②自然人委托他人代为开具, 还需提供委托人及受托人身份证件原件和委托 书(资料来源:纳税人)

#### 19.2 办理路径

①窗口办: 苏家屯区税务局办税服务厅综合窗口

② 风上办: 辽宁省电子税务局: <https://etax.liaoning.chinatax.gov.cn/>

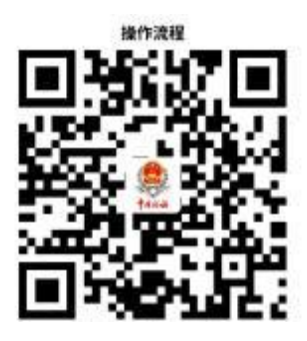

19.3 办理时限: 即时办结

19.4 温馨提示: 为保障您便捷快速办税缴费, 建议您优先选择"网上办" 方式。确需到办税服务厅办理, 您可先拨打咨询电话, 避免业务高峰期等候, 我

们为您提供预约服务和延时服务,如有问题可拨打 12366 咨询投诉。

#### 社会保险费及非税收入业务 六.

# 20.单位社保费确认申报缴费

单位缴费人社会保险费申报缴费采取人社核定模式, 由人社(医保)部门核 算单位每个费款所属期的核定信息, 通过信息交互平台传至税务机关。缴费人再 按照核定的应缴费款向税务机关申报,税务机关完成征缴。

#### 20.1 需提供要件

えんしょう しんしょう しんしょう しんしょう しんしょう

20.2 办理路径

①**窗口办:** 苏家屯区税务局政务服务中心2楼

② 风上办: 辽宁省电子税务局: <https://etax.liaoning.chinatax.gov.cn/>

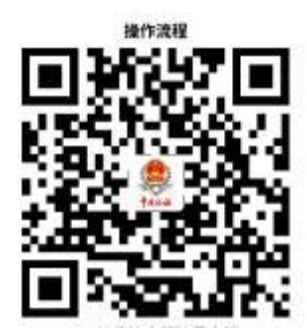

20.3 办理时限: 即时办结

# 21.灵活就业人员社会保险费申报缴费

缴费人向税务机关申报缴纳灵活就业人员社会保险费。灵活就业人员社会保 险费申报缴费分灵活就业人员基本养老保险费申报缴费和灵活就业人员基本医 疗保险费申报缴费。

#### 21.1 需提供要件

《社会保险费缴申报表(适用灵活就业人员)》 (资料来源:各办税服务厅或 国家税务总局辽宁省税务局官网 http://liaoning.chinatax.gov.cn 中— 纳税服务 — 下载中心——表单下载, 掌上办或银行(金融机构)办时无需提供资料)

#### 21.2 办理路径

①**窗口办:** 苏家屯区税务局政务服务中心2楼

②**掌上办:**辽宁移动办税 APP(进入【主页】 - 【社保】)、"辽宁税务"微信 公众号(微办税→社保缴费)、支付宝(市民中心(国家税务总局辽宁省税务局) →社保缴费 )

3**银行(金融机构) 办:** 中国工商银行、中国农业银行、辽宁省农村信用社 、中国建设银行、交通银行、中国银行、中国邮政储蓄、盛京银行、中国银联( 云闪付 APP)

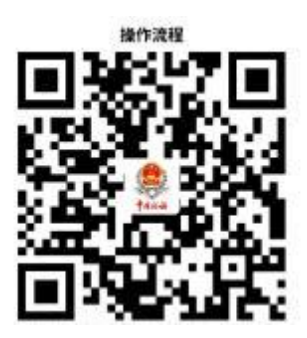

#### 21.3 办理时限:即时办结

21.4 温馨提示: 为保障您便捷快速办税缴费, 建议您优先选择"掌上办"、 "银行(金融机构)办"方式。确需到办税服务厅办理,您可先拨打咨询电话, 避免业务高峰期等候,我们为您提供预约服务和延时服务,如有问题可拨打 12366 咨询投诉。

### 22.城乡居民社会保险费申报缴费

缴费人向税务机关申报缴纳城乡居民基本社会保险费。城乡居民社会保险费 申报缴费分城乡居民基本养老保险费申报缴费和城乡居民基本医疗保险费申报 缴费。

#### 22.1 需提供要件

《社会保险费缴申报表(适用城乡居民个人)》(资料来源:各办税服务厅或 国家税务总局辽宁省税务局官网 http://liaoning.chinatax.gov.cn 中— 纳税服务 — 下载中心—表单下载 , 掌上办或银行(金融机构)办时无需提供资料)

#### 22.2 办理路径

①窗口办: 苏家屯区税务局政务服务中心2楼

②**掌上办:**辽宁移动办税 APP (进入【主页】 - 【社保】)、"辽宁税务"微信 公众号(微办税→社保缴费)、支付宝(市民中心(国家税务总局辽宁省税务局) →社保缴费 )

③**银行(金融机构) 办:** 中国工商银行、中国农业银行、辽宁省农村信用社 、中国建设银行、交通银行、中国银行、中国邮政储蓄、盛京银行、中国银联( 云闪付 APP)

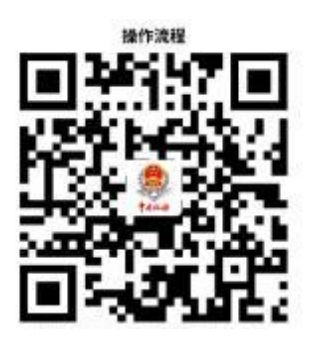

22.3 办理时限: 即时办结

22.4 温馨提示: 为保障您便捷快速办税缴费 , 建议您优先选择 "掌上办" 、 "银行(金融机构)办"方式。确需到办税服务厅办理,您可先拨打咨询电话, 避免业务高峰期等候,我们为您提供预约服务和延时服务,如有问题可拨打 12366 咨询投诉。

## 23.残疾人就业保障金申报

缴费人未按规定比例安排残疾人就业的,应依照规定的申报期限、申报内容, 向税务机关申报缴纳残疾人就业保障金。

#### 23.1 需提供要件

《残疾人就业保障金缴费申报表》 (资料来源:各办税服务厅或国家税务总 局辽宁省税务局官网 http://liaoning.chinatax.gov.cn 中— 纳税服务— 下载中心 —表单下载)

#### 23.2 办理路径

①窗口办: 苏家屯区税务局办税服务厅综合窗口

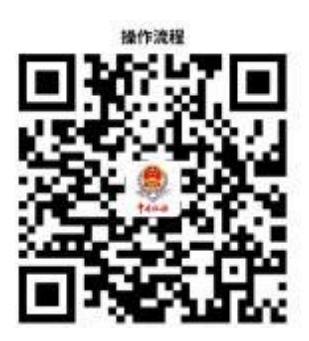

23.3 办理时限: 即时办结

23.4 温馨提示: 为保障您便捷快速办税缴费, 建议您优先选择"网上办" 方式。确需到办税服务厅办理, 您可先拨打咨询电话, 避免业务高峰期等候, 我 们为您提供预约服务和延时服务,如有问题可拨打 12366 咨询投诉。

# 24.矿区使用费申报

缴费人在中华人民共和国内海、领海、大陆架及其他属于中华人民共和国行 使管辖权的海域内依法从事开采海洋石油资源, 以及在中华人民共和国境内从事 合作开采陆上石油资源, 应在规定缴纳期限内填报《中华人民共和国国家税务总 局矿区使用费预缴申报表》和其他相关资料,向税务机关申报缴纳矿区使用费。

#### 24.1 需提供要件

① 《中华人民共和国国家税务总局矿区使用费预缴申报表》(资料来源:各 办税服务厅或国家税务总局辽宁省税务局官网 http://liaoning.chinatax.gov.cn 中— 纳税服务— 下载中心—表单下载)

②《中华人民共和国国家税务总局矿区使用费年度申报表》(年度终了后汇 算清缴矿区使用费的企业报送)(资料来源:各办税服务厅或国家税务总局辽宁 省税务局官网 http://liaoning.chinatax.gov.cn 中— 纳税服务— 下载中心—表单 下载)

③油(气)田的产量资料(油(气)田的作业者在季度终了后 10 日内报送) (资料来源:缴费人)

④油(气)田的产量、分配量、销售量资料(资料来源:缴费人)

#### 24.2 办理路径

①窗口办: 苏家屯区税务局办税服务厅综合窗口

② 风上办: 辽宁省电子税务局: <https://etax.liaoning.chinatax.gov.cn/>

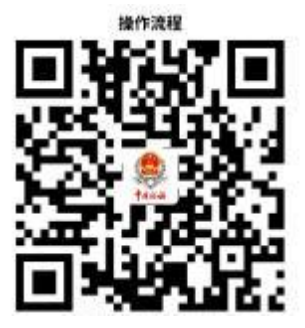

24.3 办理时限:即时办结

**24.4 温馨提示:** 为保障您便捷快速办税缴费 , 建议您优先选择 "网上办" 方式。确需到办税服务厅办理, 您可先拨打咨询电话, 避免业务高峰期等候, 我 们为您提供预约服务和延时服务,如有问题可拨打 12366 咨询投诉。

# 七、国际税收业务

# 25.境内机构和个人发包工程作业或劳务项目备案

纳税人向非居民发包工程作业或劳务项目的, 应当自项目合同签订之日起 3 0日内, 向主管税务机关办理合同备案; 纳税人发包工程作业或劳务项目变更的, 应于项目合同变更之日起 10 日内,向主管税务机关办理变更备案。

#### 25.1 需提供要件

⑴合同备案或劳务项目报告:

①《境内机构和个人发包工程作业或劳务项目报告表》(资料来源:各办税服 务厅或国家税务总局辽宁省税务局官网 http://liaoning.chinatax.gov.cn 中— 纳 税服务— 下载中心—表单下载)

②项目合同(材料文本为外文的, 同时附送中文译本)(资料来源: 纳税人) ③如是非居民委托境内代理人履行纳税义务的, 还需提供税务代理委托书复 印件或非居民对有关事项的书面说明 (资料来源:纳税人)

④如是非居民企业办理税务登记的, 还需提供非居民企业税务登记证(纳税 人、税务机关 )

⑵变更报告:

①《非居民项目合同变更情况报告表》(资料来源:各办税服务厅或国家税务 总局辽宁省税务局官网 http://liaoning.chinatax.gov.cn 中— 纳税服务— 下载中 心—表单下载)

②变更后的合同 (材料文本为外文的, 同时附送中文译本) (资料来源:纳 税人)

#### 25.2 办理路径

①窗口办: 苏家屯区税务局办税服务厅综合窗口

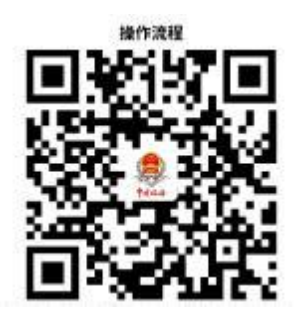

25.3 办理时限: 即时办结

25.4 温馨提示: 为保障您便捷快速办税缴费, 建议您优先选择"网上办" 方式。确需到办税服务厅办理, 您可先拨打咨询电话, 避免业务高峰期等候, 我 们为您提供预约服务和延时服务,如有问题可拨打 12366 咨询投诉。

# 26.服务贸易等项目对外支付税务备案

纳税人向境外单笔支付等值 5 万美元以上(不含等值 5 万美元)符合条件的, 应向所在地主管税务机关进行税务备案。

#### 26.1 需提供要件

①《服务贸易等项目对外支付税务备案表》(资料来源:各办税服务厅或国家 税务总局辽宁省税务局官网 http://liaoning.chinatax.gov.cn 中— 纳税服务— 下 载中心—表单下载)

②合同(协议) 或相关交易凭证复印件(材料文本为外文的, 同时附送中文 译本) (资料来源:纳税人)

#### 26.2 办理路径

①窗口办: 苏家屯区税务局办税服务厅综合窗口

**②网上办:** 辽宁省电子税务局: <https://etax.liaoning.chinatax.gov.cn/>

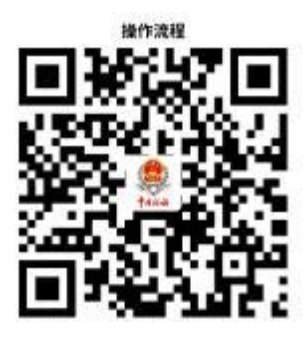

#### 26.3 办理时限:即时办结

**26.4 温馨提示:** 为保障您便捷快速办税缴费 , 建议您优先选择 "网上办" 方式。确需到办税服务厅办理, 您可先拨打咨询电话, 避免业务高峰期等候, 我 们为您提供预约服务和延时服务,如有问题可拨打 12366 咨询投诉。

# 27.非居民企业企业所得税预缴申报

纳税人依照外国(地区)法律成立且实际管理机构不在中国境内, 但在中国 境内设立机构、场所的, 在季度终了后 15 日内, 向税务机关申报预缴企业所得 税。

#### 27.1 需提供要件

《中华人民共和国非居民企业所得税预缴申报表(2019 年版)》及相关资料 ( 资 料 来 源 : 各 办 税 服 务 厅 或 国 家 税 务 总 局 辽 宁 省 税 务 局 官 网 <http://liaoning.chinatax.gov.cn> 中— 纳税服务— 下载中心—表单下载)

#### 27.2 办理路径

①窗口办: 苏家屯区税务局办税服务厅综合窗口

**②网上办:** 辽宁省电子税务局: <https://etax.liaoning.chinatax.gov.cn/>

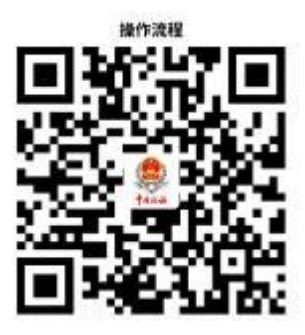

27.3 办理时限: 即时办结

27.4 温馨提示: 为保障您便捷快速办税缴费, 建议您优先选择"网上办" 方式。确需到办税服务厅办理, 您可先拨打咨询电话, 避免业务高峰期等候, 我

们为您提供预约服务和延时服务,如有问题可拨打 12366 咨询投诉。

# 八、个人所得税

# 28.居民综合所得个人所得税年度自行申报

纳税人取得工资、薪金所得、劳务报酬所得、稿酬所得、特许权使用费所得 等综合所得且符合下列情形之一的, 在取得所得的次 3 月 1 日至 6 月 30 日内填 报《个人所得税年度自行纳税申报表》及其他相关资料, 办理年度汇算或者随年 度汇算一并办理纳税申报:

( 1 ) 从两处以上取得综合所得, 且综合所得年收入额减除专项扣除后的余 额超过 6 万元;

(2) 取得劳务报酬所得、稿酬所得、特许权使用费所得中一项或者多项所 得, 且综合所得年收入额减除专项扣除的余额超过 6 万元;

(3) 纳税年度内预缴税额低于应纳税额;

(4) 纳税人申请退税;

(5) 纳税人取得综合所得,扣缴义务人未扣缴税款的。

#### 28.1 需提供要件

①《个人所得税年度自行纳税申报表》(资料来源:各办税服务厅或国家税务 总局辽宁省税务局官网 http://liaoning.chinatax.gov.cn 中— 纳税服务— 下载中 心—表单下载)

②如选择在汇算清缴申报时享受专项附加扣除的, 还需提供《个人所得税专 项附加扣除信息表》(资料来源:各办税服务厅或国家税务总局辽宁省税务局官网 <http://liaoning.chinatax.gov.cn> 中— 纳税服务— 下载中心—表单下载)

③如纳税人存在减免个人所得税情形的, 还需提供《个人所得税减免税事项 报 告表》 (资料来源 : 各办税服务厅或国家税务总局辽宁省税务局官网 <http://liaoning.chinatax.gov.cn> 中— 纳税服务— 下载中心—表单下载)

④如有依法确定的其他扣除的, 还需提供《商业健康保险税前扣除情况明细 表》《个人税收递延型商业养老保险税前扣除情况明细表》等相关扣除资料 (资 料 来 源 : 各 办 税 服 务 厅 或 国 家 税 务 总 局 辽 宁 省 税 务 局 官 网 <http://liaoning.chinatax.gov.cn> 中— 纳税服务— 下载中心—表单下载)

⑤如有对公益慈善事业的捐赠的, 还需提供《个人所得税公益慈善捐赠扣除 明 细表》 (资料来源 : 各办税服务厅或国家税务总局辽宁省税务局官网 <http://liaoning.chinatax.gov.cn> 中— 纳税服务— 下载中心—表单下载)

28.2 办理路径

①窗口办: 苏家屯区税务局办税服务厅综合窗口

2 兰上办: 个人所得税 APP

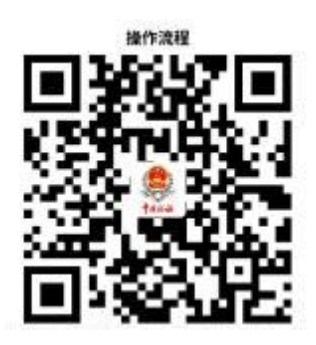

28.3 办理时限: 即时办结

# 29.经营所得个人所得税年度申报

纳税人取得经营所得, 以每一纳税年度的收入总额减除成本、费用以及损失 后的余额, 为应纳税所得额, 按年计算个人所得税。纳税人在取得所得的次年 3 月 31 日前填报《个人所得税经营所得纳税申报表(B 表)》及其他相关资料, 向 经营管理所在地主管税务机关办理汇算清缴;企业在年度中间合并、分立、终止 时, 个人独资企业投资者、合伙企业个人合伙人、承包承租经营在停止生产经营 之日起 60 日内,向主管税务机关办理当期个人所得税汇算清缴。

#### 29.1 需提供要件

①《个人所得税经营所得纳税申报表(B 表)》(资料来源:各办税服务厅或国 家税务总局辽宁省税务局官网 http://liaoning.chinatax.gov.cn 中— 纳税服务— 下载中心—表单下载)

②如无综合所得, 且需要享受专项附加扣除的, 还需提供《个人所得税专项 附加扣除信息表》(资料来源:各办税服务厅或国家税务总局辽宁省税务局官网 <http://liaoning.chinatax.gov.cn> 中— 纳税服务— 下载中心—表单下载)

③如纳税人存在减免个人所得税情形的, 还需提供《个人所得税减免税事项 报 告表》 (资料来源 : 各办税服务厅或国家税务总局辽宁省税务局官网 <http://liaoning.chinatax.gov.cn> 中— 纳税服务— 下载中心—表单下载)

④如有依法确定的其他扣除的, 还需提供《商业健康保险税前扣除情况明细 表》《个人税收递延型商业养老保险税前扣除情况明细表》等相关扣除资料 (资 料 来 源 : 各 办 税 服 务 厅 或 国 家 税 务 总 局 辽 宁 省 税 务 局 官 网 <http://liaoning.chinatax.gov.cn> 中— 纳税服务— 下载中心—表单下载)

⑤如有对公益慈善事业的捐赠的, 还需提供《个人所得税公益慈善捐赠扣除

明细表》 (资料来源 : 各办税服务厅或国家税务总局辽宁省税务局官网 <http://liaoning.chinatax.gov.cn> 中— 纳税服务— 下载中心—表单下载)

#### 29.2 办理路径

①窗口办: 苏家屯区税务局办税服务厅综合窗口

**②网上办:** 辽宁省自然人电子税务局: <https://etax.chinatax.gov.cn/>

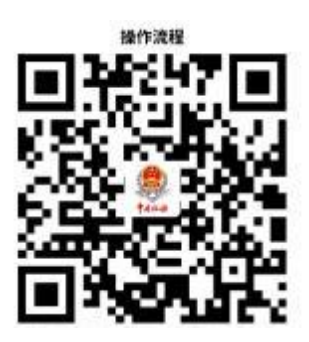

29.3 办理时限: 即时办结

**29.4 温馨提示:** 为保障您便捷快速办税缴费 , 建议您优先选择 "网上办" 方式。确需到办税服务厅办理, 您可先拨打咨询电话, 避免业务高峰期等候, 我 们为您提供预约服务和延时服务,如有问题可拨打 12366 咨询投诉。

# 30.居民个人取得综合所得个人所得税预扣预缴申报

扣缴义务人向个人支付所得,按月或者按次预扣预缴税款。扣缴义务人每月 或者每次预扣、代扣的税款,在次月 15 日内,填报《个人所得税扣缴申报表》 及其他相关资料,向税务机关纳税申报并缴入国库。

#### 30.1 需提供要件

①《个人所得税扣缴申报表》(资料来源:各办税服务厅或国家税务总局辽宁 省税务局官网 http://liaoning.chinatax.gov.cn 中— 纳税服务— 下载中心—表单 下载)

②如果是首次办理扣缴申报时或被扣缴义务人信息变更后, 还需提供《个人 所得税基础信息表(A 表)》(资料来源:各办税服务厅或国家税务总局辽宁省税务 局官网http://liaoning.chinatax.gov.cn 中— 纳税服务— 下载中心—表单下载)

③如有依法确定的其他扣除,还需提供《商业健康保险税前扣除情况明细表》 《个人税收递延型商业养老保险税前扣除情况明细表》等相关扣除资料(资料来 源 : 各 办 税 服 务 厅 或 国 家 税 务 总 局 辽 宁 省 税 务 局 官 网 <http://liaoning.chinatax.gov.cn> 中— 纳税服务— 下载中心—表单下载)

④如选择在工资、薪金所得预扣预缴个人所得税时享受的七项专项附加扣除, 还需提供《个人所得税专项附加扣除信息表》(资料来源:各办税服务厅或国家税 务总局辽宁省税务局官网 http://liaoning.chinatax.gov.cn 中— 纳税服务— 下载 中心—表单下载)

⑤如纳税人存在减免个人所得税情形, 还需提供《个人所得税减免税事项报 告表》 (资料来源 : 各办税服务厅或国家税务总局辽宁省税务局官网 <http://liaoning.chinatax.gov.cn> 中— 纳税服务— 下载中心—表单下载)

#### 30.2 办理路径

①窗口办: 苏家屯区税务局办税服务厅综合窗口

**②网上办:** 辽宁省自然人电子税务局: <https://etax.chinatax.gov.cn/>

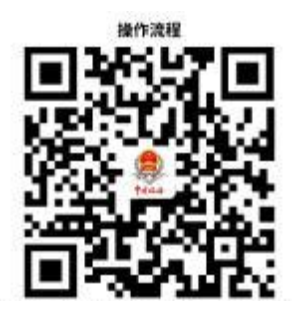

#### 30.3 办理时限: 即时办结

30.4 温馨提示: 为保障您便捷快速办税缴费,建议您优先选择"网上办" 方式。确需到办税服务厅办理, 您可先拨打咨询电话, 避免业务高峰期等候, 我 们为您提供预约服务和延时服务,如有问题可拨打 12366 咨询投诉。

#### 九、 信用评价

# 31.纳税信用修复

纳税人纳入纳税信用管理的, 符合信用修复条件的, 可在规定期限内向主管 税务机关申请纳税信用修复。

### 31.1 需提供要件

《纳税信用修复申请表》(资料来源:各办税服务厅或国家税务总局辽宁省税务局官网 <http://liaoning.chinatax.gov.cn> 中—纳税服务— 下载中心—表单下载)

#### 31.2 办理路径

①窗口办: 苏家屯区税务局办税服务厅综合窗口

**②网上办:** 辽宁省电子税务局: <https://etax.liaoning.chinatax.gov.cn/>

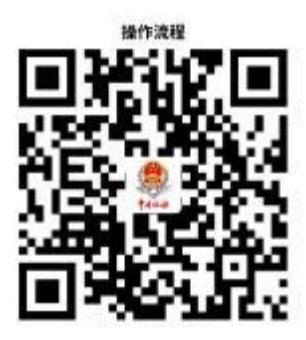

31.3 办理时限: 10 个工作日

#### $+$ 税务注销

### 32.税务注销即时办理

纳税人未办理过涉税事宜或办理过涉税事宜但未领用发票、无欠税(滞纳 金) 及罚款和未处于税务检查状态、无欠税(滞纳金) 及罚款、已缴销增值税专 用发票及税控专用设备,且符合特定情形的,办理税务注销时可即时办理。

#### 32.1 需提供要件

①已实行"一照一码""两证整合"登记模式的纳税人,需提交《清税申报 表》 (资料来源:各办税服务厅或国家税务总局辽宁省税务局官网 <http://liaoning.chinatax.gov.cn> 中— 纳税服务— 下载中心—表单下载)

②未实行"一照一码""两证整合"登记模式的纳税人,需提交《注销税务 登记申请表》 (资 料来 源 : 各 办税 服 务 厅 或国 家 税 务 总 局 辽宁 省税 务 局 官 网 <http://liaoning.chinatax.gov.cn> 中— 纳税服务— 下载中心—表单下载)

③经办人身份证件原件 (资料来源:纳税人)

④未办理过涉税事宜的纳税人的,还需提供加载统一社会信用代码的营业执 照(或组织机构代码证等)原件 (资料来源:纳税人或市场监督管理局)

⑤经人民法院裁定宣告破产的,还需提供人民法院终结破产程序裁定书或判 决书复印件 (资料来源:纳税人或人民法院)

#### 32.2 办理路径

①窗口办: 苏家屯区税务局办税服务厅综合窗口

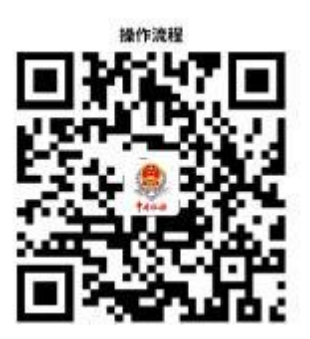

32.3 办理时限: 即时办结

32.4 温馨提示: 为保障您便捷快速办税缴费, 建议您优先选择"网上办" 方式。确需到办税服务厅办理, 您可先拨打咨询电话, 避免业务高峰期等候, 我 们为您提供预约服务和延时服务,如有问题可拨打 12366 咨询投诉。

#### 涉税信息查询 ┿╾

# 33.纳税人涉税信息查询(书面申请)

纳税人书面查询自身涉税信息的,税务机关依照法律法规的规定提供查询服 务。

#### 33.1 需提供要件

⑴纳税人书面申请查询:

①《涉税信息查询申请表》(资料来源:各办税服务厅或国家税务总局辽宁省 税务局官网 http://liaoning.chinatax.gov.cn 中— 纳税服务— 下载中心—表单下 载)

②纳税人本人(法定代表人或主要负责人)有效身份证明原件及复印件(资 料来源:查询人)

③授权他人委托查询的,还需提供经办人员有效身份证明原件及复印件和由 纳税人本人(法定代表人或主要负责人)签章的授权委托书 。(资料来源:查询 人)

⑵纳税人对查询结果有异议,向税务机关申请核实:

①《涉税信息查询结果核实申请表》(资料来源:各办税服务厅或国家税务总 局辽宁省税务局官网 http://liaoning.chinatax.gov.cn 中— 纳税服务— 下载中心 —表单下载)

②原涉税信息查询结果 (资料来源:查询人)

③相关证明资料 (资料来源:查询人)

#### 33.2 办理路径

窗口办: 苏家屯区税务局办税服务厅

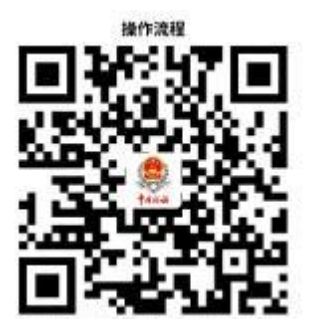

33.3 办理时限: 20个工作日

33.4 温馨提示:为保障您便捷快速办税缴费, 您可先拨打办税服务厅咨询 电话, 避免业务高峰期等候, 我们为您提供预约服务和延时服务, 如有问题可拨 打 12366 咨询投诉。

# 34.第三方涉税保密信息查询

查询人为人民法院、人民检察院、公安机关、审计机关、抵押权人、质权人

等单位和个人的, 税务机关根据法律法规规定, 依申请向其提供涉税保密信息查 询服务。

#### 34.1 需提供要件

⑴人民法院、人民检察院、公安机关和审计机关向税务机关提出查询申请:

① 《纳税人、扣缴义务人涉税保密信息查询申请表》(资料来源:各办税服务 厅或国家税务总局辽宁省税务局官网 http://liaoning.chinatax.gov.cn 中— 纳税 服务— 下载中心—表单下载)

②单位介绍信 (资料来源:查询人所在单位)

③查询人有效身份证明原件 (资料来源:查询人)

⑵抵押权人、质权人申请查询纳税人欠税有关情况:

① 《纳税人、扣缴义务人涉税保密信息查询申请表》(资料来源:各办税服务 厅或国家税务总局辽宁省税务局官网 http://liaoning.chinatax.gov.cn 中— 纳税 服务— 下载中心—表单下载)

②查询人本人有效身份证明原件 (资料来源:查询人)

③合法有效的抵押合同或者质押合同的原件 (抵押权人、质权人) (资料来 源:查询人)

④授权其他人员代为查询的, 还需提供委托人本人签字的委托授权书和代理 人的有效身份证明原件 (资料来源:查询人)

#### 34.2 办理路径

窗口办:人民法院、人民检察院和公安机关依法查询纳税人涉税保密信息的, 应有两名以上工作人员向被查询纳税人所在地的县税务局提出查询申请;抵押权 人、质权人申请查询纳税人欠税有关情况, 可以通过各分局(所) 办税服务厅提 出书面申请。

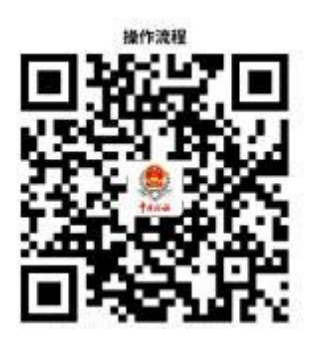

34.3 办理时限: 20 个工作日

34.4 温馨提示: 为保障您便捷快速办税缴费, 您可先拨打办税服务厅咨询 电话, 避免业务高峰期等候, 我们为您提供预约服务和延时服务, 如有问题可拨 打 12366 咨询投诉。

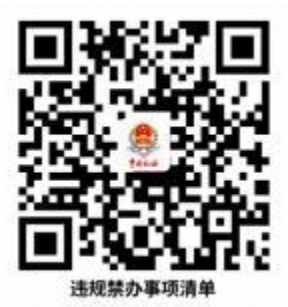

# <span id="page-56-0"></span>违规禁办事项清单

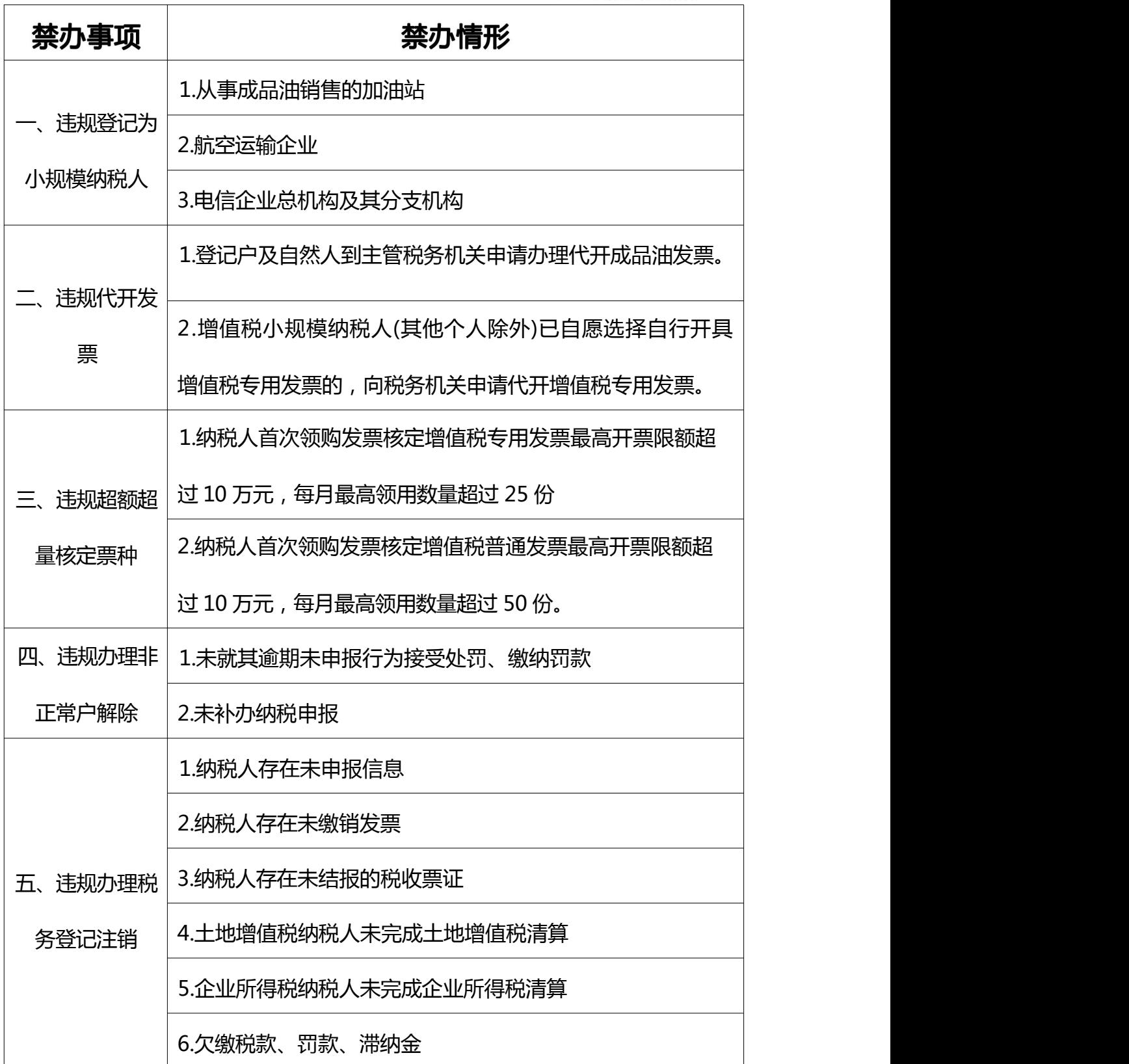

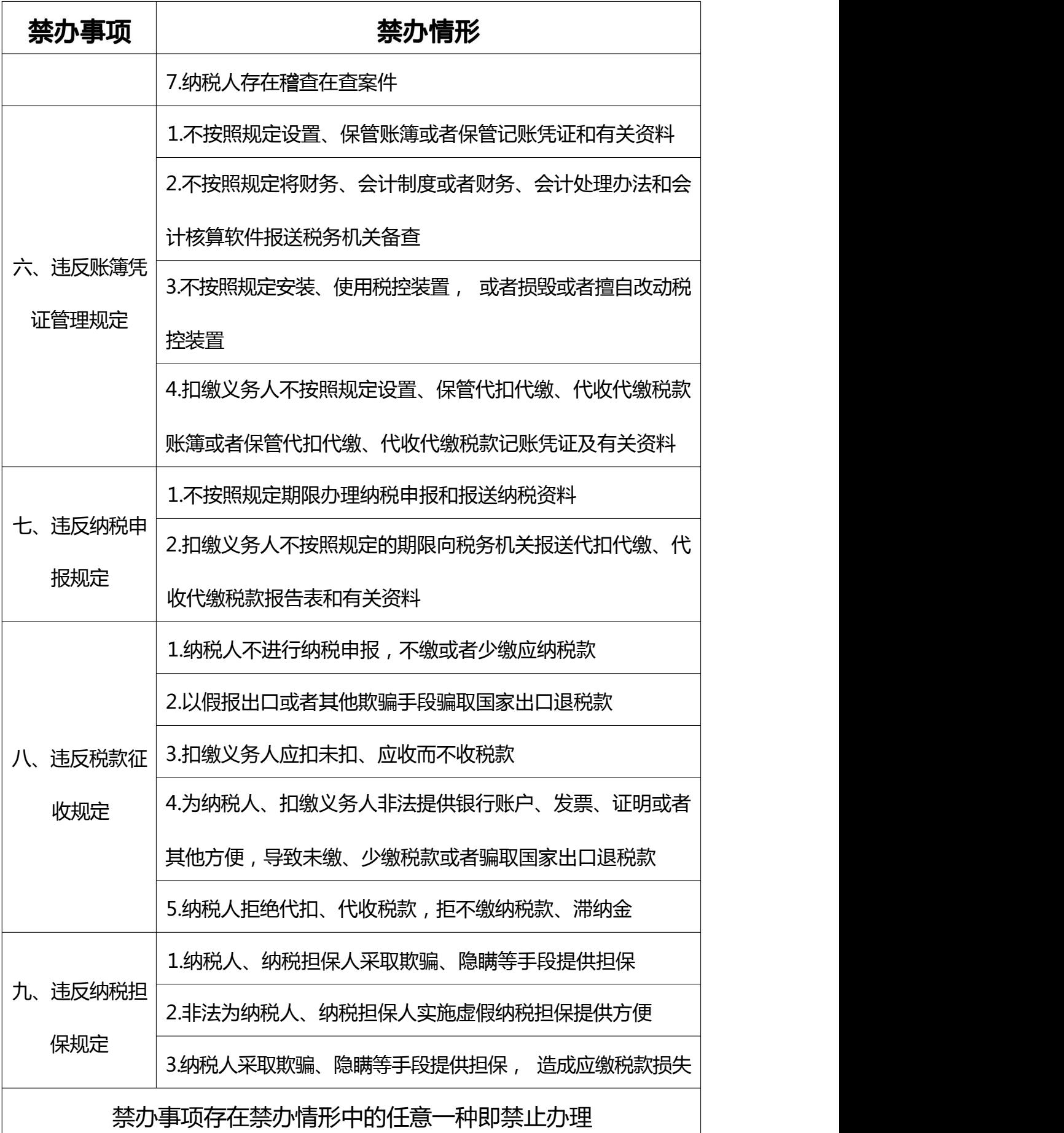

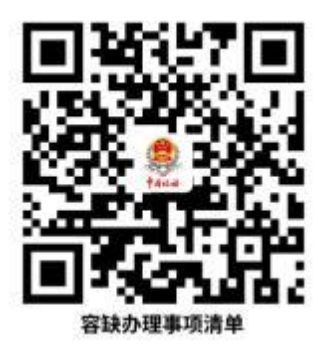

<span id="page-58-0"></span>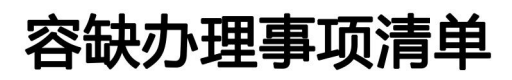

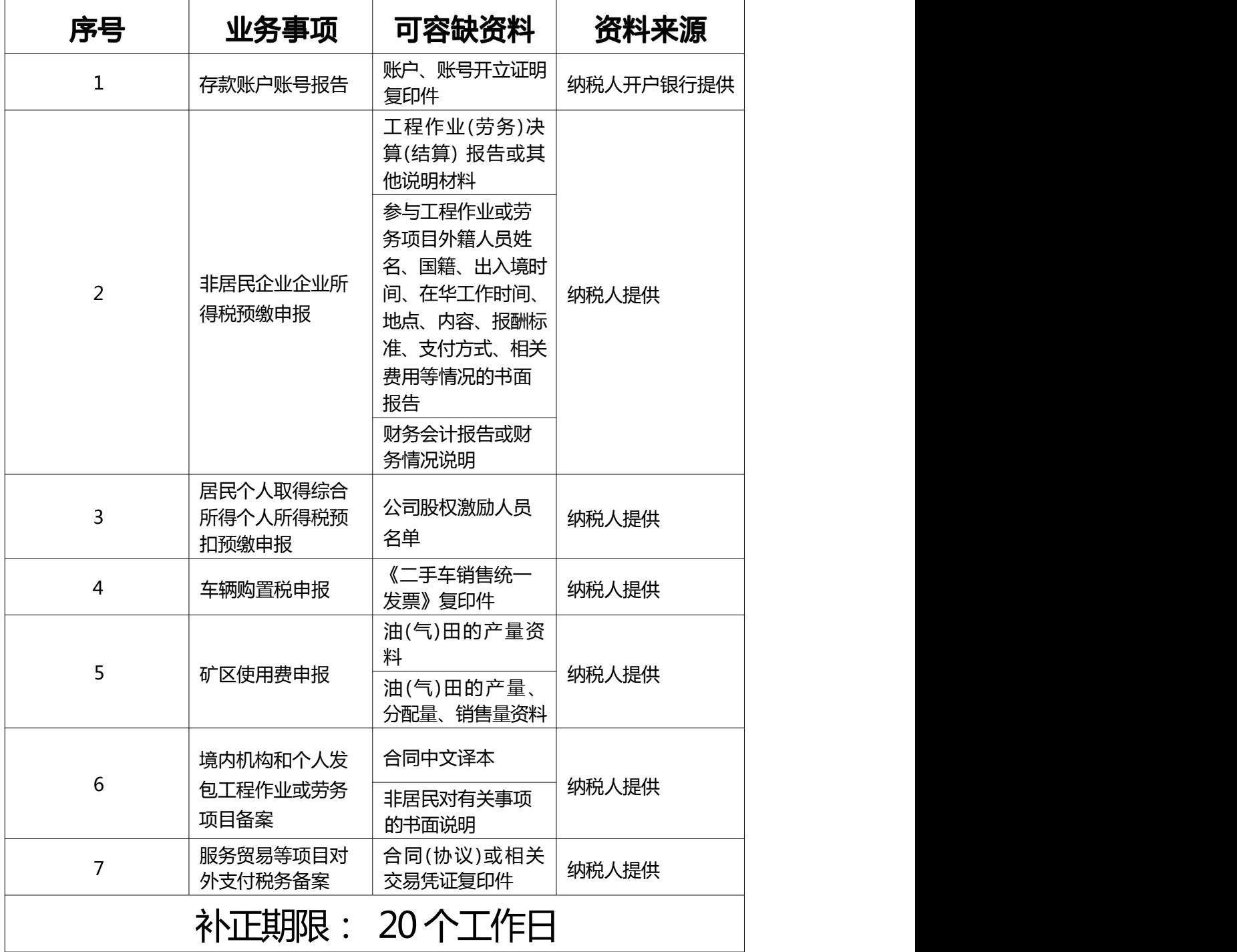

注:一个业务事项涉及多种可容缺资料的,可同时容缺

"首违不罚"事项清单

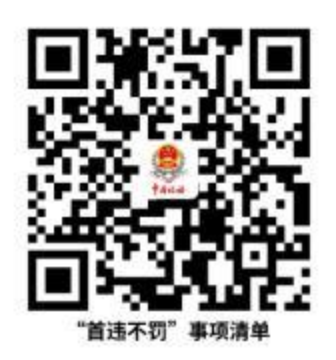

对当事人首次发生清单中所列事项且危害后果轻微,在税 务机关发现前主动改正或者在税务机关责令限期改正的期 限内改正的,不予行政处罚。

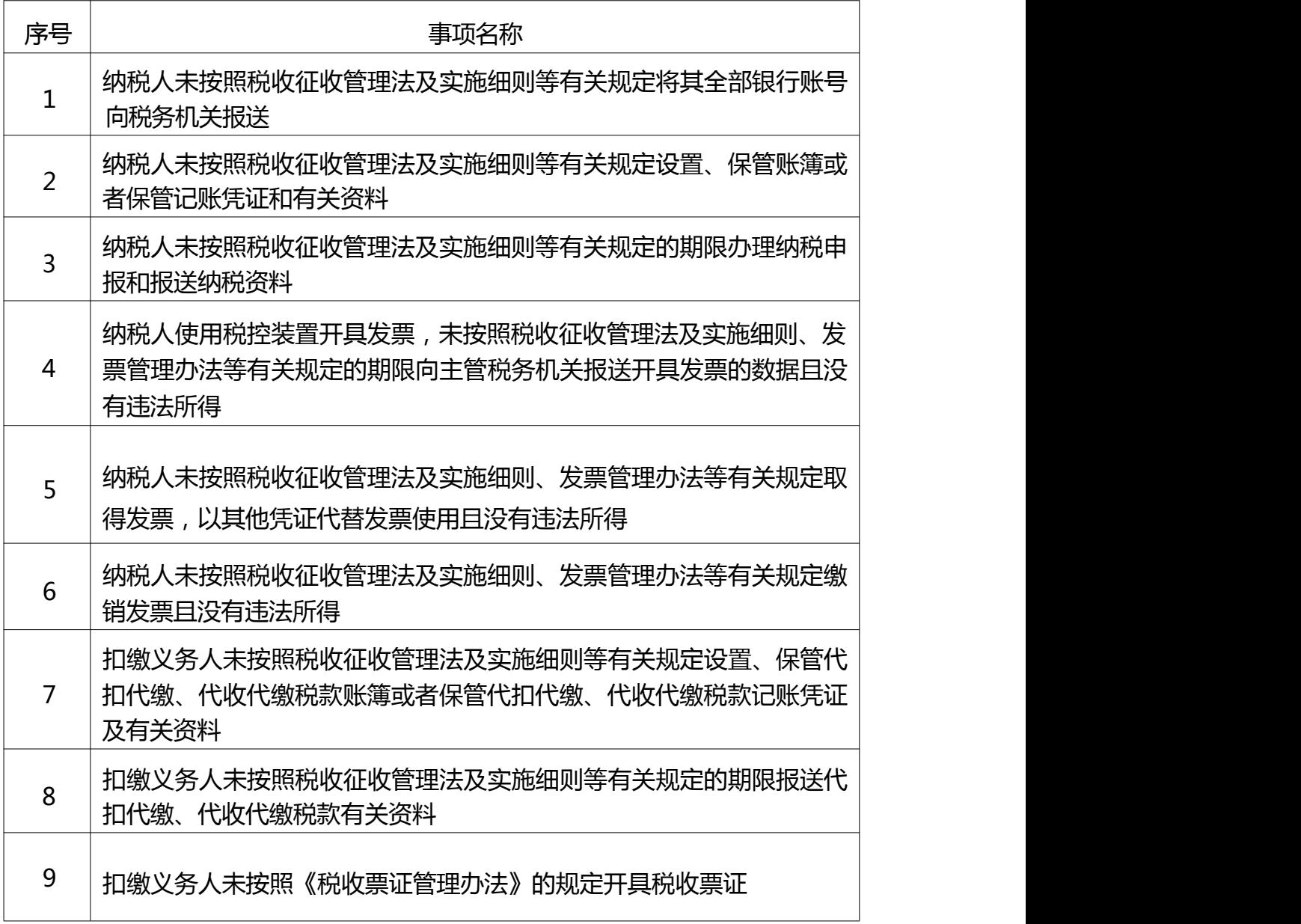

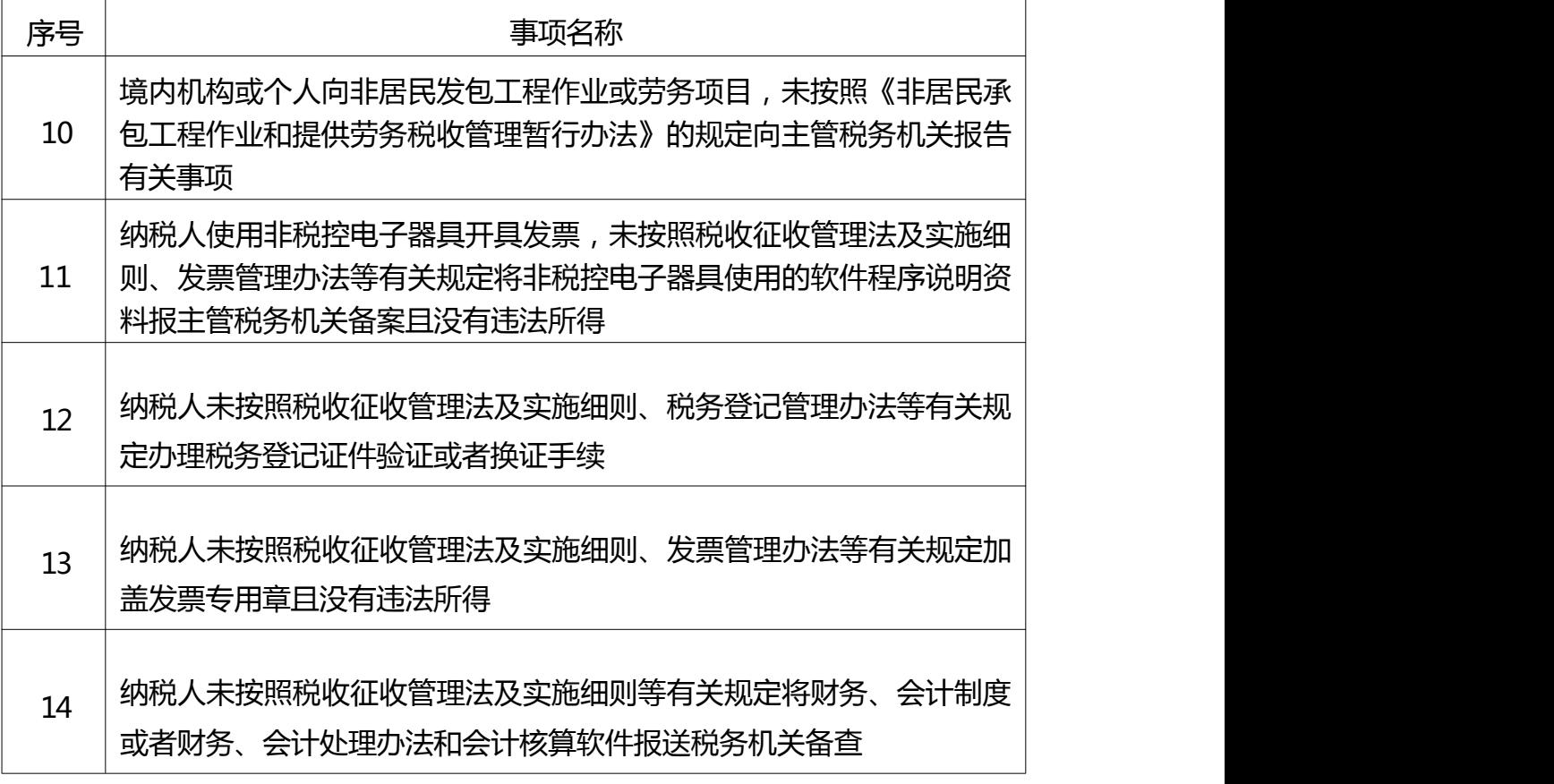

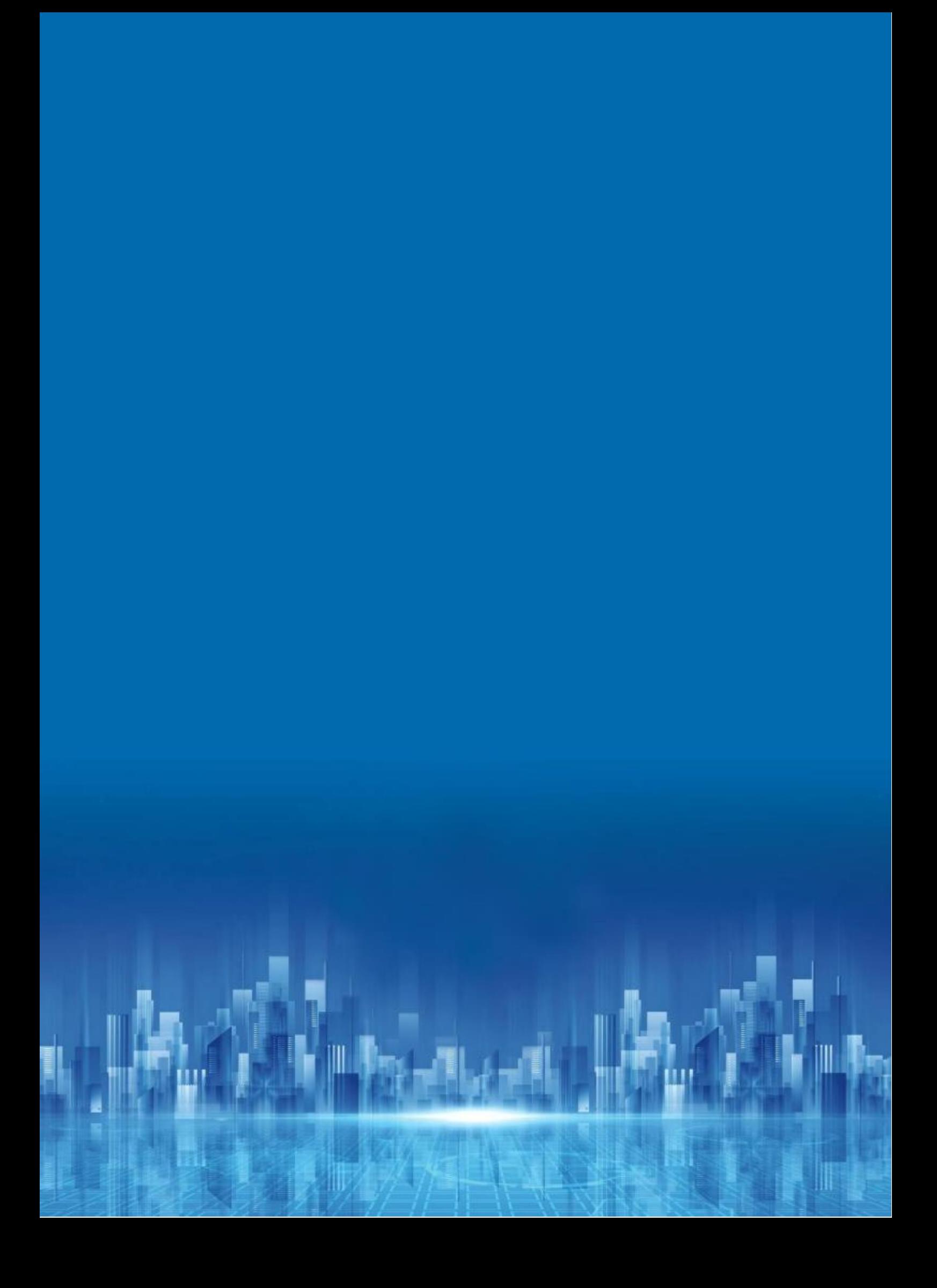